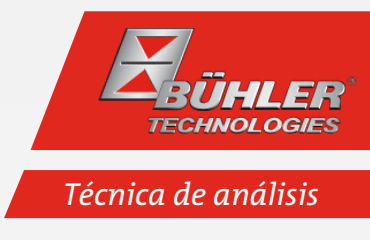

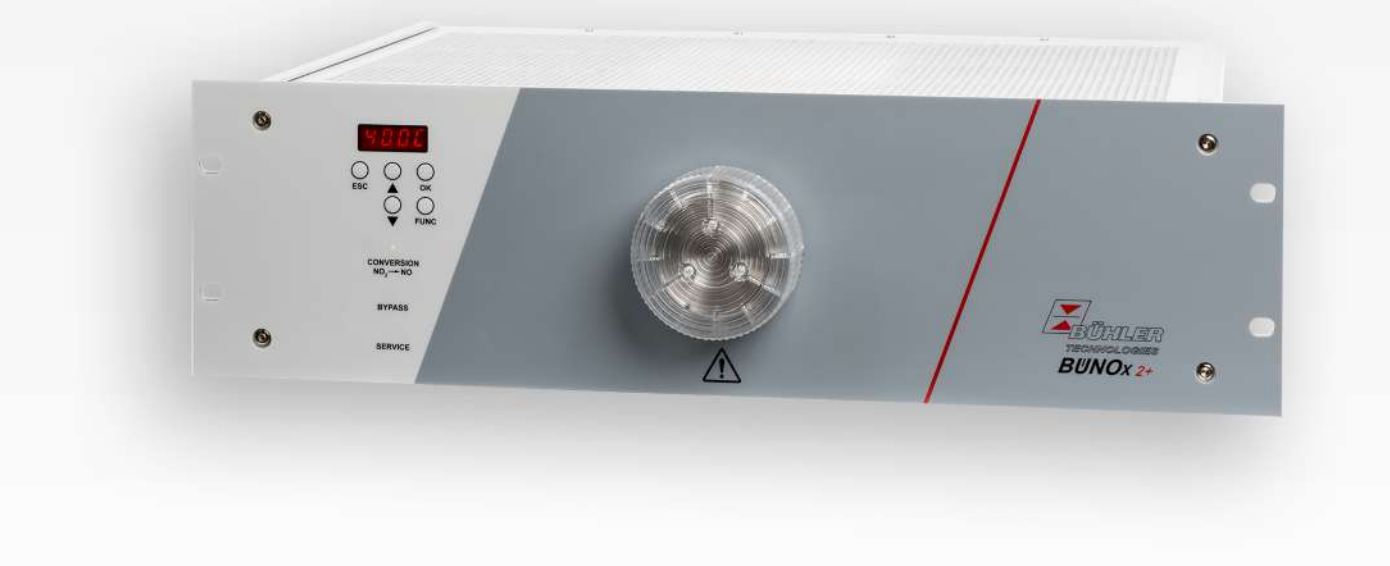

Conversor de gas

BÜNOx 2+

# Manual de funcionamiento e instalación

Manual original

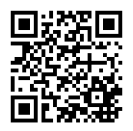

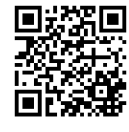

Bühler Technologies GmbH, Harkortstr. 29, D-40880 Ratingen Tel. +49 (0) 21 02 / 49 89-0, Fax: +49 (0) 21 02 / 49 89-20 Internet: www.buehler-technologies.com E-Mail: analyse@buehler-technologies.com

Lea detenidamente el manual de instrucciones antes de utilizar el aparato. Tenga en cuenta especialmente las indicaciones de advertencia y seguridad. En caso contrario podrían producirse daños personales o materiales. Bühler Technologies GmbH no tendrá responsabilidad alguna en caso de que el usuario realice modificaciones por cuenta propia o en caso de uso inadecuado del dispositivo.

Todos los derechos reservados. Bühler Technologies GmbH 2023

Información del documento Nº de documento....................................................BS550019 Versión.........................................................................08/2023

# Contenido

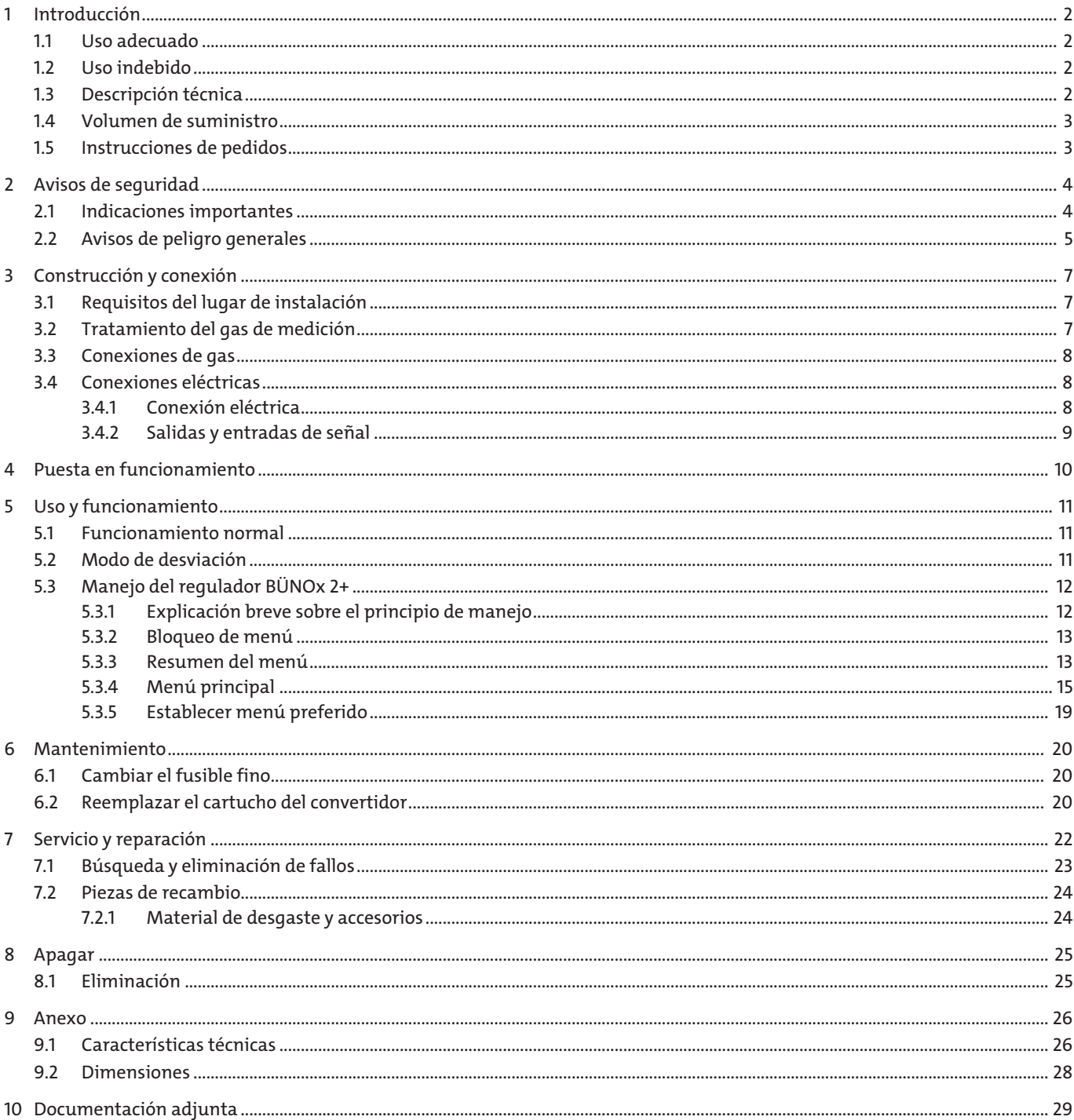

# <span id="page-3-0"></span>**1 Introducción**

### <span id="page-3-1"></span>**1.1 Uso adecuado**

En la combustión de combustibles fósiles normalmente se determina legalemente la supervisión de las posibles emisiones de óxido de nitrógeno.

Los convertidores BÜNOX están diseñados para su uso en sistemas de análisis de gas de aplicación industrial. Permiten comprobar fácilmente y de forma económica la presencia de componentes NOx (NO<sub>x</sub> = NO + NO<sub>2</sub>) en el gas de combustión. Mediante un cartucho reactivo intercambiable, el aparato convierte casi el 100% de la parte de NO, del gas de medición en NO. Así, es posible medir muy económicamente el componente del gas NO<sub>x</sub> = NO + NO<sub>2</sub> de forma directa y el NO<sub>2</sub> de forma indirecta con un analizador IR habitual.

En general debe tenerse en cuenta que el convertidor BÜNOx está diseñado para la «conversión de gas frío» (punto de condensación de entrada < 10º C).

## <span id="page-3-2"></span>**1.2 Uso indebido**

Los convertidores no deben utilizarse en los siguientes casos:

- Si una avería o fallo en los mismo pusiera en peligro la seguridad e integridad de los individuos.
- En entornos con riesgo de explosión
- Para conducir gases inflamables o explosivos
- <span id="page-3-3"></span>– Con un punto de condensación del gas de medición (punto de condensación de entrada) > 10º C.

## **1.3 Descripción técnica**

El convertidor de gas BÜNOx 2+ permite comprobar la presencia de componentes NO<sub>x</sub> (NO + NO<sub>2</sub>). Para ello, el gas de medición es conducido por los cartuchos reactivos de gas intercambiables. Dentro de la carcasa se encuentra un horno tubular muy aislante, en el que se coloca el cartucho reactivos intercambiable. En la placa frontal se encuentra un cierre especial de horno tubular con soporte de cartuchos que permite cambiar el cartucho reactivo de forma rápida y sencilla.

A través del teclado de la placa frontal del regulador es posible ajustar libremente la temperatura del horno tubular. Para ello es importante tener en cuenta las temperaturas de trabajo óptimas de los distintos cartuchos:

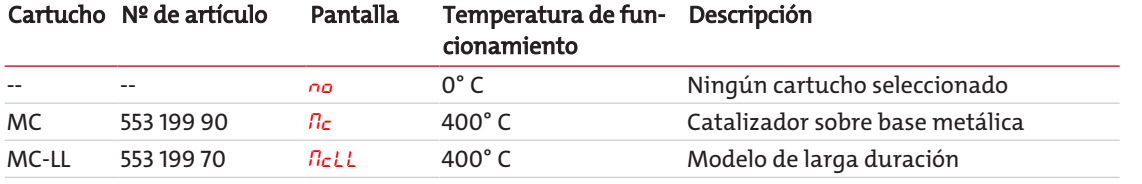

*Tab. 1:* Temperatura de funcionamiento óptima del cartucho del convertidor

#### **CUIDADO! Las temperaturas > 425° C pueden dañar los cartuchos de convertidor.**

La regulación de la temperatura del convertidor se lleva a cabo mediante un microcontrolador.

En el modelo sin electroválvula ell gas de medición fluye directamente a través del cartucho del convertidor hasta la salida del gas de medición (modo de conversión). Con la temperatura de funcionamiento del convertidor se transforma prácticamente el 100% del NO<sub>2</sub> en NO. La concentración NO detectable en la salida de gas se corresponde, por tanto, con la suma de las concentraciones de NO<sub>2</sub> y NO.

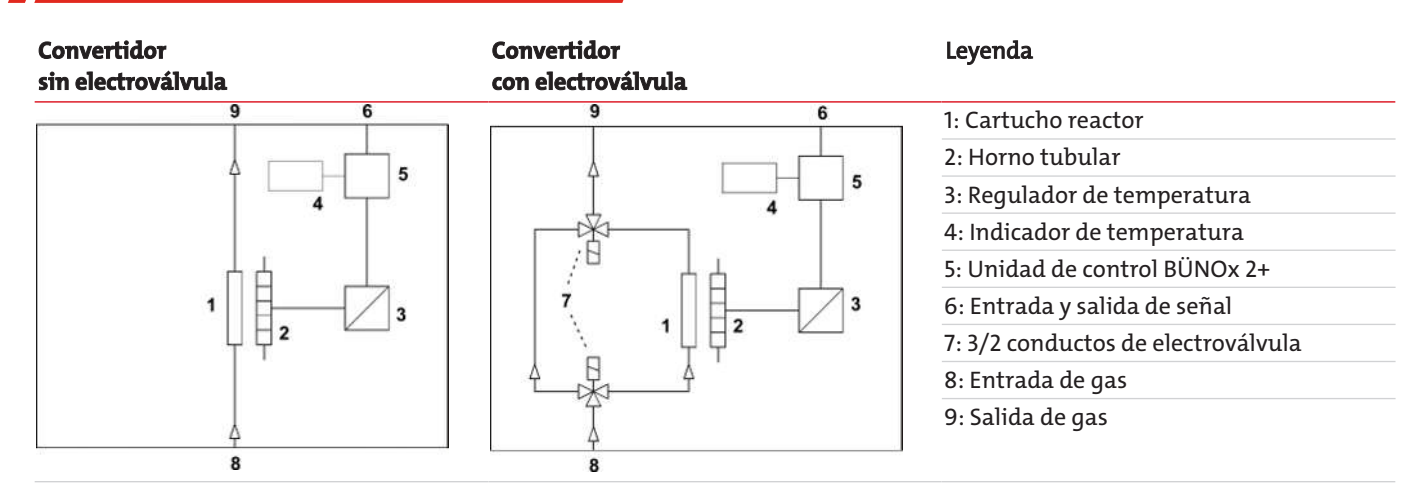

En el modelo con 3/2 conductos de electroválvulas el gas de medición puede fluir a través del cartucho del convertidor (modo de conversión) o por el lado (modo de derivación). En el modo de derivación no tiene lugar la transformación de NO, a NO. La selección del modo de funcionamiento puede realizarse tanto manualmente a través del menú del regulador como mediante un controlador externo. En la placa frontal se encuentra un LED de estado que muestra el modo de funcionamiento seleccionado.

Un analizador IR secundario mide bien la parte de NO del gas (modo de desviación) o bien la concentración de NO<sub>x</sub>(suma de la concentración de NO y NO2, modo de conversión). Si las mediciones de desviación y conversión se realizan justo una detrás de otra, es posible conocer de forma indirecta la parte de NO2contenida en el gas de medición. Para ello es necesario determinar la diferencia de la concentración NOx (≈ concentración de NO en el modo de conversión) y la concentración NO en el modo de desviación (NO<sub>2</sub>  $\approx$  NO<sub> $x$ </sub> – NO" desviación").

En la parte trasera del aparato se encuentran el enchufe para salida analógica (temperatura real en el convertidor), las entradas y salidas (señales de estado, control de la electroválvula) y la conexión de red junto con las entradas y salidas de gas.

### <span id="page-4-0"></span>**1.4 Volumen de suministro**

- Convertidor
- Documentación del producto
- <span id="page-4-1"></span>– Accesorios de conexión y montaje (opcional)

### **1.5 Instrucciones de pedidos**

El número de artículo codifica la configuración de su dispositivo. Para ello utilice los siguientes códigos de productos:

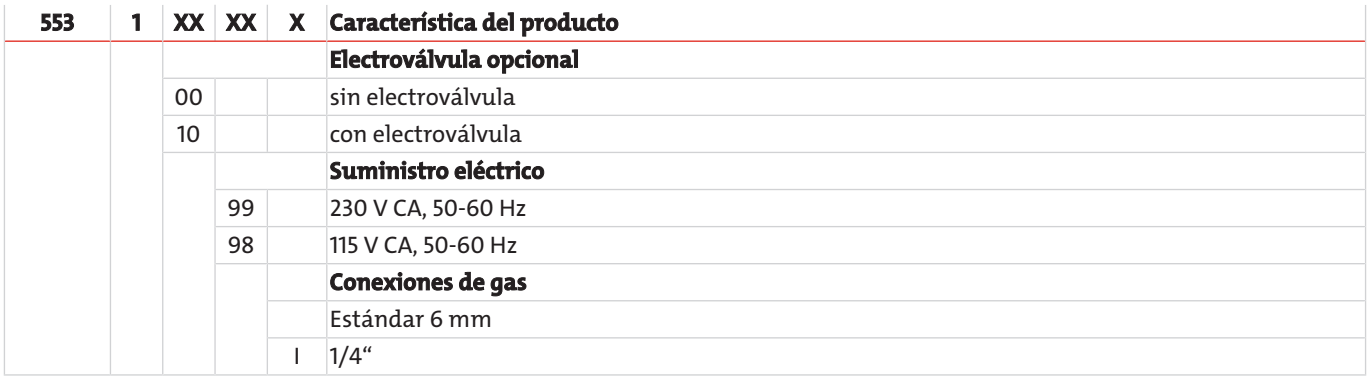

# <span id="page-5-0"></span>**2 Avisos de seguridad**

### <span id="page-5-1"></span>**2.1 Indicaciones importantes**

Solamente se puede ejecutar este aparato si:

- se utiliza el producto bajo las condiciones descritas en el manual de uso e instalación y se lleva a cabo su ejecución de acuerdo con las placas de indicaciones y para el fin previsto. Bühler Technologies GmbH no se hace responsable de las modificaciones que haga el usuario por cuenta propia,
- se tienen en cuenta los datos e identificaciones en las placas indicadoras.
- se mantienen los valores límite expuestos en la hoja de datos y en el manual,
- se conectan de forma correcta los dispositivos de control / medidas de seguridad,
- se llevan a cabo las tareas de servicio y reparación que no están descritas en este manual por parte de Bühler Technologies GmbH,
- se utilizan refacciones originales.

Este manual de instrucciones es parte del equipo. El fabricante se reserva el derecho a modificar sin previo aviso los datos de funcionamiento, las especificaciones o el diseño. Conserve el manual para su futuro uso.

#### **Tratamiento del gas de medición**

– Deben evitarse las condensaciones en el interior del aparato, ya que esto podría inutilizar el cartucho reactivo según las circunstancias. Si el gas de medición contiene componentes condensables, BÜNOx 2+ deberá conectarse previamente a un sistema adecuado de tratamiento de gases (punto de condensación de entrada < 10º C).

#### **Conservación de los parámetros del aparato**

- Preste atención al mantenimiento de los parámetros permitidos de aplicación y de entorno y a las especificaciones técnicas.
- Coloque el aparato únicamente en un lugar protegido del clima.

#### **Personal**

– El dispositivo solamente puede ser instalado, manejado y reparado por especialistas cualificados para ello.

#### **Palabras clave para advertencias**

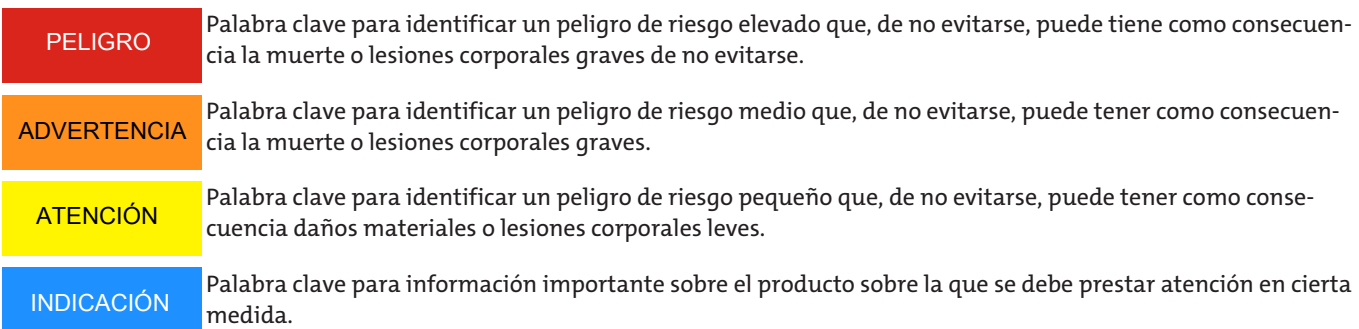

### **Señales de peligro**

En este manual se utilizan las siguientes señales de peligro:

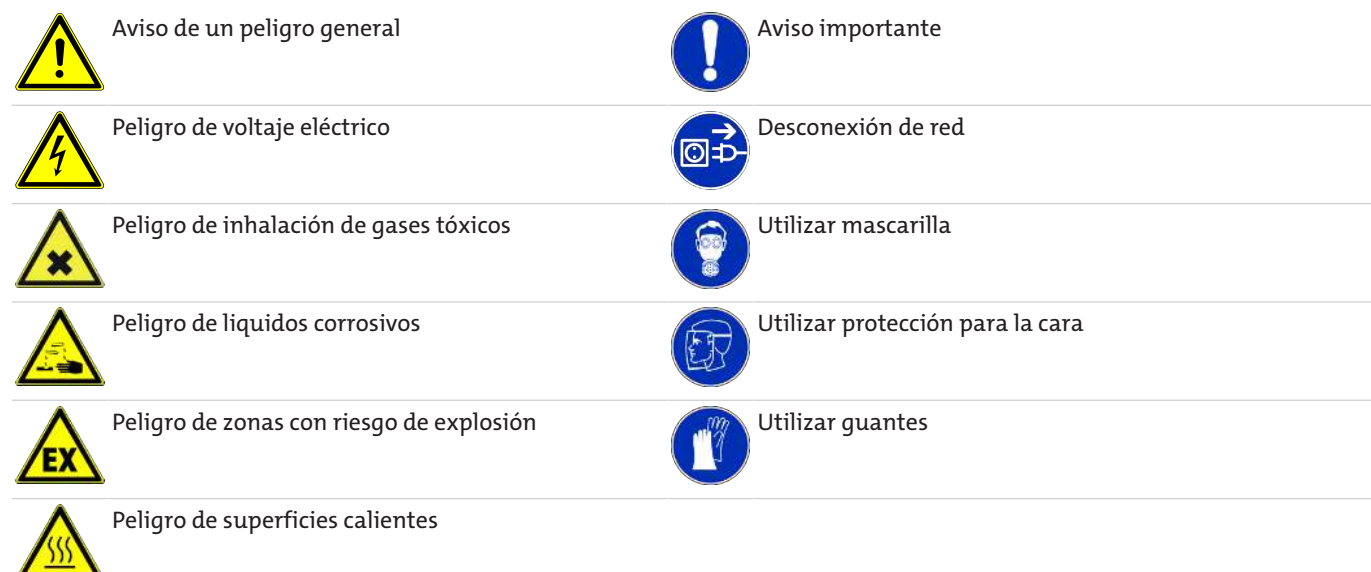

### <span id="page-6-0"></span>**2.2 Avisos de peligro generales**

Las tareas de mantenimiento solo pueden ser realizadas por especialistas con experiencia en seguridad laboral y prevención de riesgos.

Deben tenerse en cuenta las normativas de seguridad relevantes del lugar de montaje, así como las regulaciones generales de las instalaciones técnicas. Prevenga las averías, evitando de esta forma daños personales y materiales.

### **El usuario de la instalación debe garantizar que:**

- Estén disponibles y se respeten las indicaciones de seguridad y los manuales de uso.
- Se respeten las disposiciones nacionales de prevención de accidentes.
- Se cumpla con los datos aportados y las condiciones de uso.
- Se utilicen los dispositivos de seguridad y se lleven a cabo las tareas de mantenimiento exigidas.
- Se tengan en cuenta las regulaciones vigentes respecto a la eliminación de residuos.
- se cumplan las normativas nacionales de instalación.

#### **Mantenimiento, reparación**

Para las tareas de mantenimiento y reparación debe tenerse en cuenta lo siguiente:

- Las reparaciones en el equipo solo pueden llevarse a cabo por personal autorizado por Bühler.
- Solamente se deben llevar a cabo las tareas de mantenimiento descritas en este manual de uso e instalación.
- Utilizar solamente repuestos originales.
- No instalar piezas de repuesto dañadas o defectuosas. En caso necesario, realiza una revisión visual antes de la instalación para detectar posibles daños evidentes de las piezas de repuesto.

Al realizar tareas de mantenimiento de cualquier tipo deben respetarse las instrucciones de seguridad y de trabajo del país de aplicación.

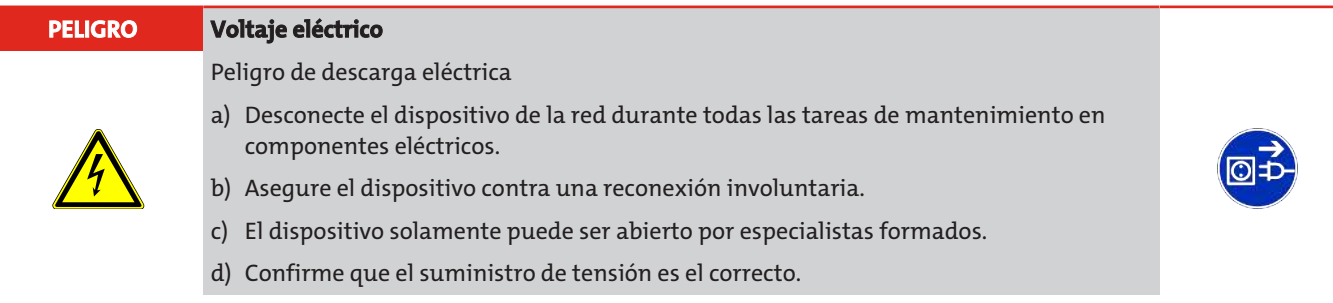

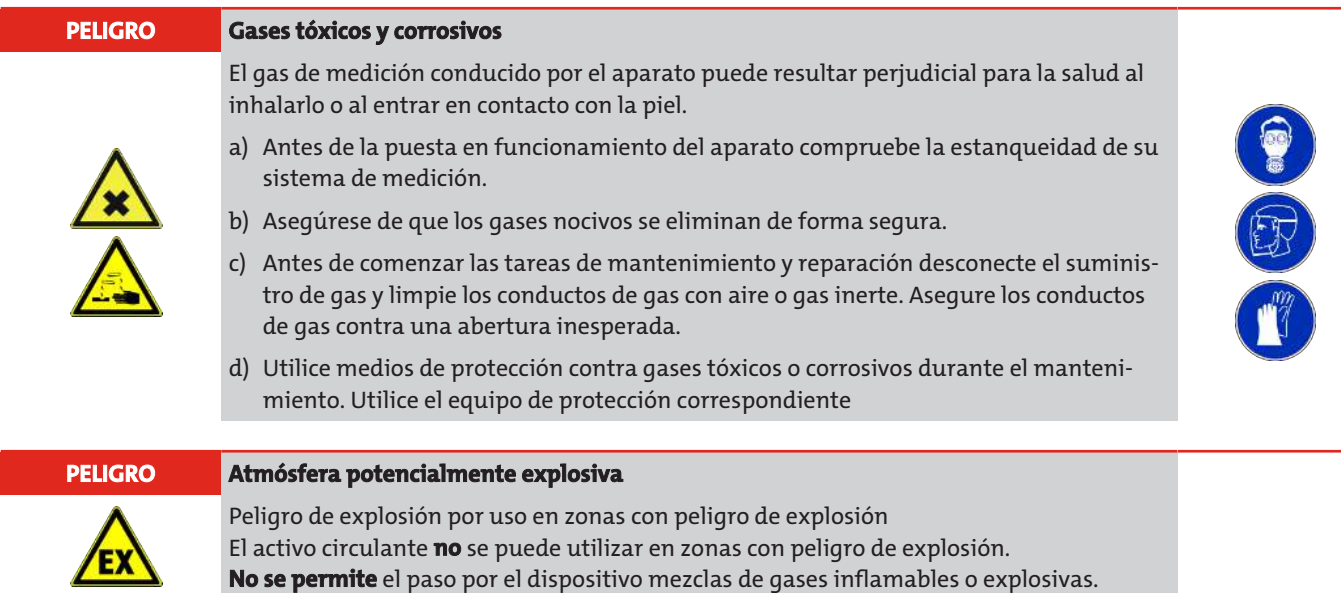

÷.

# <span id="page-8-0"></span>**3 Construcción y conexión**

### <span id="page-8-1"></span>**3.1 Requisitos del lugar de instalación**

#### **PELIGRO Atmósfera potencialmente explosiva**

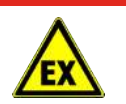

Peligro de explosión por uso en zonas con peligro de explosión El activo circulante **no** se puede utilizar en zonas con peligro de explosión. **No se permite** el paso por el dispositivo mezclas de gases inflamables o explosivas.

### **Montaje 19"**

El aparato está diseñado para su utilización en espacios cerrados (tipo de protección IP20) en un bastidor de 19" apropiado y debe protegerse siempre del posible contacto con líquidos. Para el montaje en un bastidor de 19" el aparato debe estar colocado sobre rieles de protección. Si únicamente se realiza la fijación a la placa frontal, la carga mecánica será demasiado elevada.

### **Refrigeración**

El dispositivo se refrigera gracias a un ventilador dispuesto en la parte trasera. Para garantizar la libre circulación del aire, mantenga siempre una separación respecto a otros dispositivos o paredes de al menos 3 cm por encima del aparato y de 10 cm por la parte trasera.

#### **Temperatura ambiente**

Durante el funcionamiento debe mantenerse la temperatura ambiente permitida (ver capítulo Características técnicas). Debe evitarse la influencia directa del sol durante periodos largos de tiempo.

#### **Tratamiento del gas de medición**

– Deben evitarse las condensaciones en el interior del aparato, ya que esto podría inutilizar el cartucho reactivo según las circunstancias. Si el gas de medición contiene componentes condensables, BÜNOx 2+ deberá conectarse previamente a un sistema adecuado de tratamiento de gases (punto de condensación de entrada < 10º C).

#### **Conservación de los parámetros del aparato**

- Preste atención al mantenimiento de los parámetros permitidos de aplicación y de entorno y a las especificaciones técnicas.
- Coloque el aparato únicamente en un lugar protegido del clima.

#### **Personal**

– El dispositivo solamente puede ser instalado, manejado y reparado por especialistas cualificados para ello.

### **Indicaciones especiales sobre el convertidor NOx**

<span id="page-8-2"></span>Los cartuchos reactores deben almacenarse en un lugar seco y solo sacarse de su envoltorio poco antes de su montaje.

### **3.2 Tratamiento del gas de medición**

El convertidor BÜNOx 2+ solo forma parte de un sistema de medición de gas. Para un funcionamiento perfecto y con poco mantenimiento, que aporte buenos resultados, se requiere el montaje apropiado del conjunto del sistema de medición. La elección apropiada del punto de extracción del gas, el tratamiento del gas y la instalación correcta son elementos igualmente decisivos para el éxito de la medición, así como el convertidor y el dispositivo de análisis.

Por tanto, es conveniente consultar su tarea de medición con nuestro servicio de atención al cliente. Desde ahí le recomendaremos un tratamiento del gas de medición adaptado a sus necesidades.

En general debe tenerse en cuenta que el convertidor BÜNOx 2+ está diseñado para la «conversión de gas frío». Por tanto, el punto de condensación del gas no debe superar los 10º C. Además, el aparato debe contar con un filtro de partículas apropiado para evitar la suciedad del cartucho reactivo.

### <span id="page-9-0"></span>**3.3 Conexiones de gas**

#### **PELIGRO Gases tóxicos y corrosivos**

El gas de medición conducido por el aparato puede resultar perjudicial para la salud al inhalarlo o al entrar en contacto con la piel.

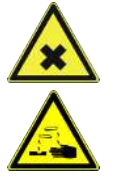

- a) Antes de la puesta en funcionamiento del aparato compruebe la estanqueidad de su sistema de medición.
- b) Asegúrese de que los gases nocivos se eliminan de forma segura.
- c) Antes de comenzar las tareas de mantenimiento y reparación desconecte el suministro de gas y limpie los conductos de gas con aire o gas inerte. Asegure los conductos de gas contra una abertura inesperada.
- d) Utilice medios de protección contra gases tóxicos o corrosivos durante el mantenimiento. Utilice el equipo de protección correspondiente

Al conectar los conductos de gas al aparato tenga en cuenta lo siguiente:

- La conexión únicamente debe ser realizada por personal técnico cualificado.
- Conecte previamente al dispositivo un tratamiento del gas de medición adecuado.

La entrada y salida del gas se encuentra en la parte trasera del convertidor BÜNOx.

Los conductos de gas deben conectarse adecuadamente y con precaución con ayuda de las uniones roscadas disponibles (para la conexión de un tubo de 4 mm de diámetro interno). Puede consultar el caudal de gas de medición permitido en las características técnicas adjuntas.

### <span id="page-9-1"></span>**3.4 Conexiones eléctricas**

### <span id="page-9-2"></span>**3.4.1 Conexión eléctrica**

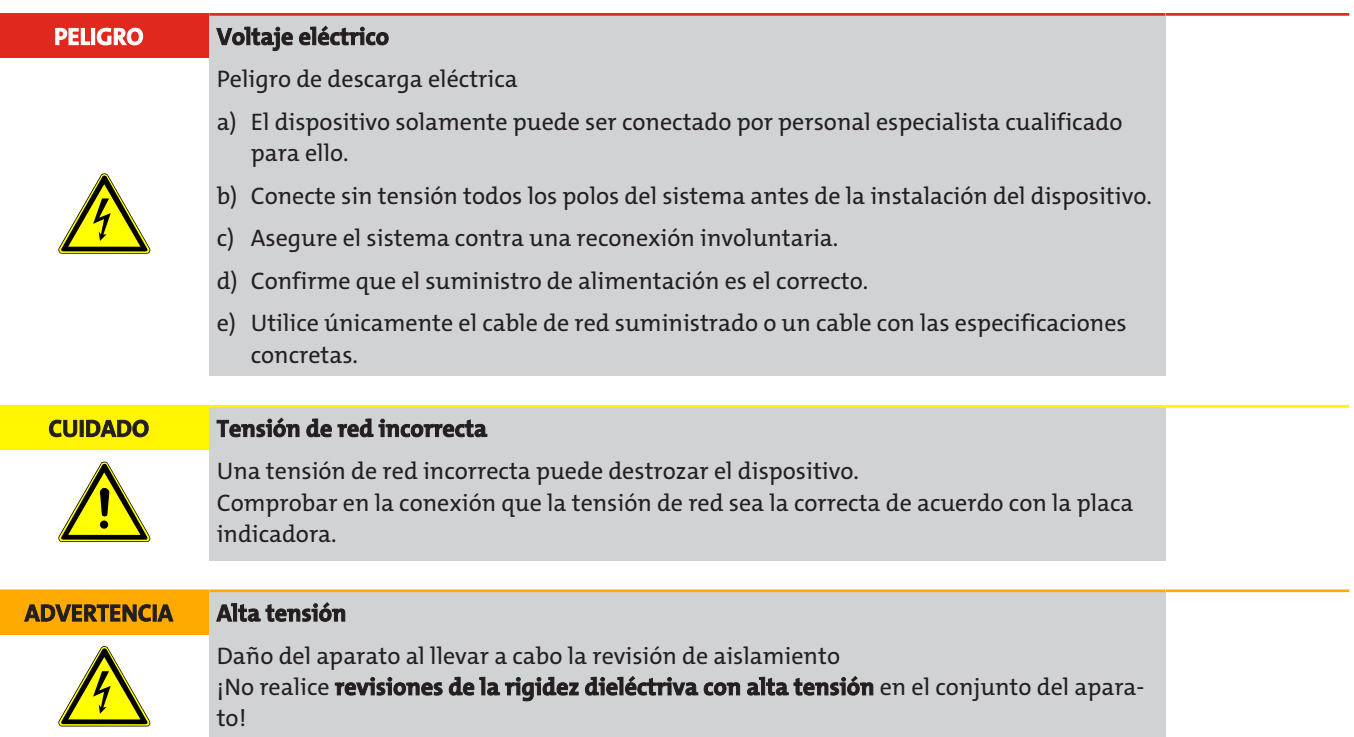

El convertidor BÜNOx cuenta con un enchufe DIN 43650 para el suministro de corriente. A continuación se indica la disposición de los cables de conexión. Los números indicados se corresponden con los de los enchufes.

La tensión de alimentación es de 230 V CA, 50/60 Hz o 115 V CA 50/60 Hz (consultar placa de características). Disponga la sección transversal del cable de conexión adecuada para la carga del dispositivo (ver capítulo características técnicas).

#### Numeración de conector Conexión eléctrica

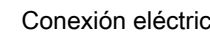

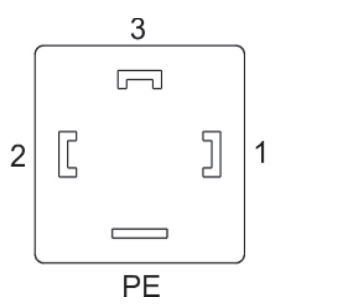

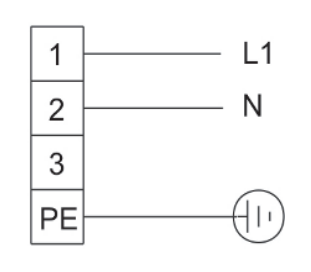

<span id="page-10-0"></span>*Ilu. 1: Conexión eléctrica BÜNOx 2+*

### **3.4.2 Salidas y entradas de señal**

La conexión solamente puede llevarse a cabo por especialistas cualificados.

Tenga en cuenta las disposiciones locales.

No olvide tener en cuenta los valores límite indicados en las características técnicas.

En la parte trasera del aparato se encuentran los enchufes para las señales de entrada y salida. La distribución se organiza tal y como se muestra en la siguiente imagen:

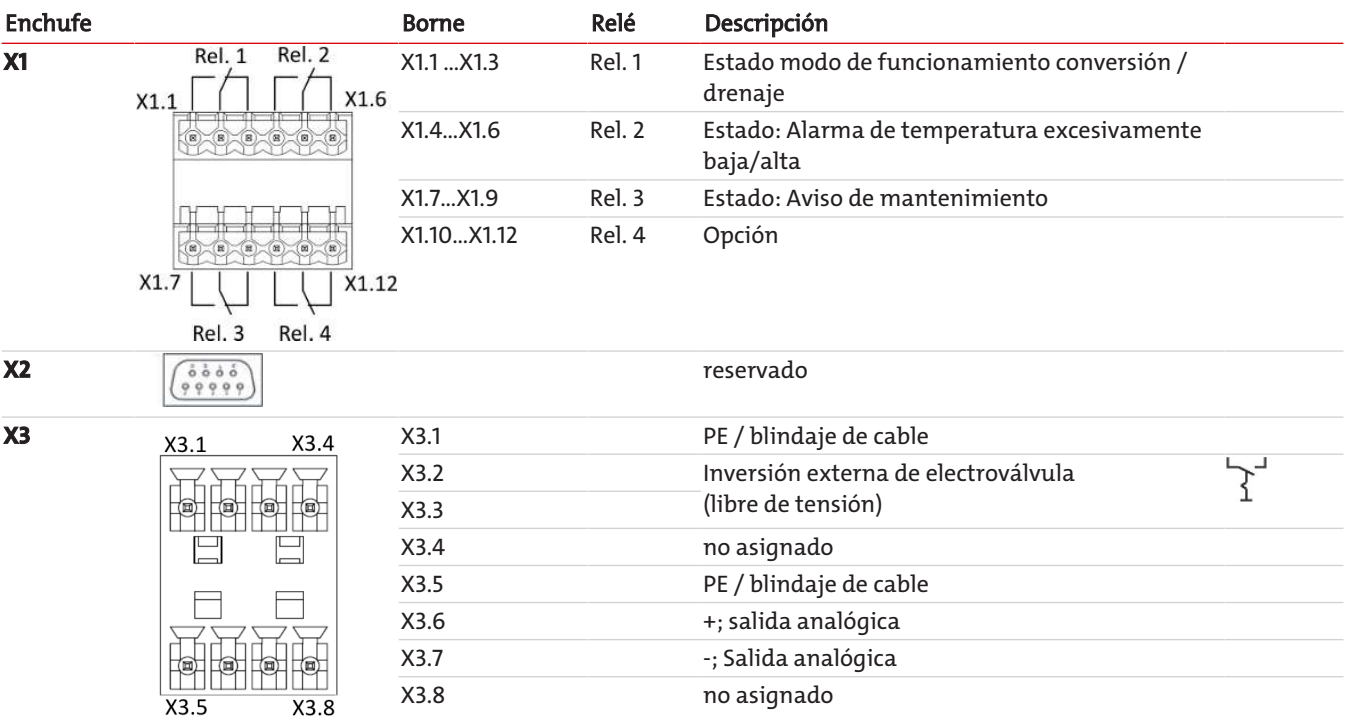

#### **INDICACIÓN Control de la electroválvula**

El manejo de la electroválvula de desviación (solo con la opción instalada) se permite tanto de forma externa mediante el enchufe X3 y los bornes X3.2 y X3.3, como de forma interna a través del menú regulador.

# <span id="page-11-0"></span>**4 Puesta en funcionamiento**

Antes de la puesta en funcionamiento revise lo siguiente:

- Que las conexiones de tubos estén bien montadas y sean herméticas
- Que las conexiones eléctricas estén montadas correctamente y no se encuentren dañadas
- Que no se utilice el convertidor sin tener en cuenta sus especificaciones
- Que ninguna de las partes del convertidor esté desmontada
- Que se cumplen los parámetros de entorno y las condiciones de entrada del gas
- Que se conecte previamente al dispositivo con un tratamiento del gas de medición adecuado

No ponga en funcionamiento el aparato si se encuentra dañado.

Familiarícese con la estructura del menú BÜNOx 2+ en el capítulo Uso y funcionamiento y a continuación siga los siguientes pasos.

- 1. Instale los cartuchos reactivos tal y como se indica en el capítulo [Reemplazar el cartucho del convertidor](#page-21-2) [[> Página 20\].](#page-21-2)
- 2. Encienda el dispositivo.
	- Los dispositivos sin electroválvula arrancan en modo de conversión, los dispositivos con electroválvula (opcional) arrancan en modo de desviación. El LED correspondiente se iluminará en la placa delantera.
	- En la pantalla se muestra la versión de software instalada (por ej. d III).
- 3. Mientras no se alcance la temperatura deseada, se iluminará de forma intermitente la temperatura y uno de los siguientes avisos de estado:

**BYPR**: Este indicador aparece únicamente en los dispositivos con electroválvula (opcional): el funcionamiento de desviación se configura de forma manual, continuar al punto 4.

 $cRrt:$  el cartucho del convertidor aún no ha sido configurado, el aparato todavía no se calienta, continuar al punto 5.

- init: el cartucho del convertidor ya está configurado, el aparato comienza a calentarse, continuar al punto 6.
- 4. Configure el «modo de conversión» como se describe en el capítulo Menú principal (conducto de gas).
	- Volver al punto 3.
- 5. Seleccione los cartuchos tal y como se describe en el capítulo Submenú calculadora NOx.
- Volver al punto 3.
- 6. Si desea activar la calculadora, establezca los parámetros oFFS y/o PPN y FLuu tal y como se describe en el capítulo Submenú calculadora NOx.
- 7. Asegúrese de que el sistema de tratamiento del gas de medición funciona correctamente y abra el conducto del gas.

# <span id="page-12-0"></span>**5 Uso y funcionamiento**

### <span id="page-12-1"></span>**5.1 Funcionamiento normal**

En modo de funcionamiento normal se muestra en la pantalla la temperatura actual del convertidor. Si la calculadora está activada, se muestra el tiempo de funcionamiento residual del cartucho del convertidor al presionar el botón ▼. Con este botón también puede pasar el indicador hasta el siguiente parámetro. Para ello se muestra a continuación el tipo de parámetro durante un periodo de tiempo breve antes de que aparezca el valor, por ej. «ch !» para la temperatura del convertidor, a continuación «205'C» como valor actual.

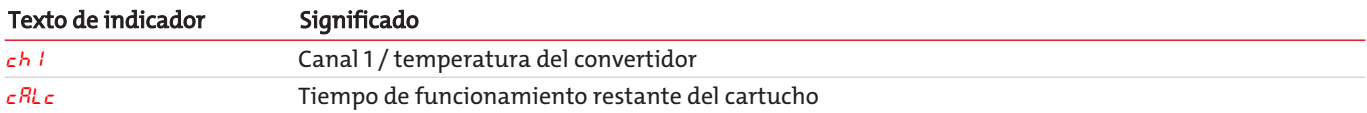

#### **Posibles avisos de estado**

Solo se muestra el aviso de estado con la prioridad más alta. La tabla ordenará los avisos según su prioridad de manera ascendente

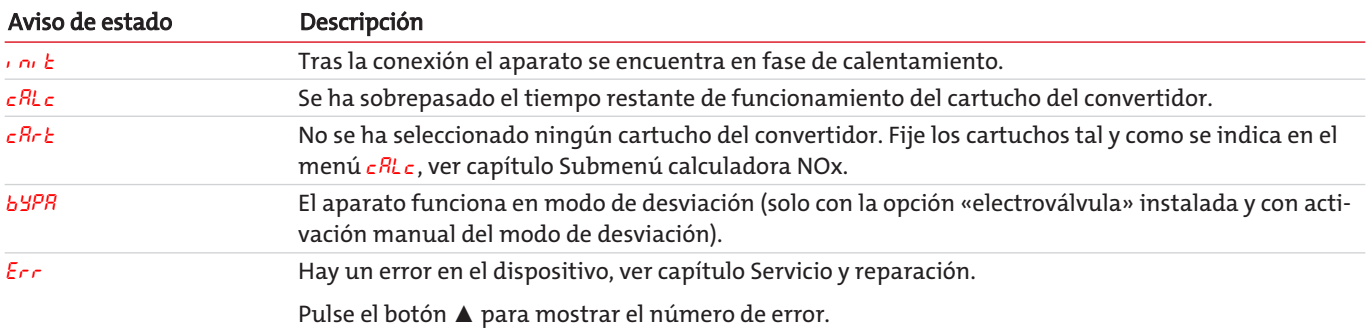

### **Estado del dispositivo**

El estado aparece señalizado tanto en la salida de estado X1 como en los tres LED de la placa frontal:

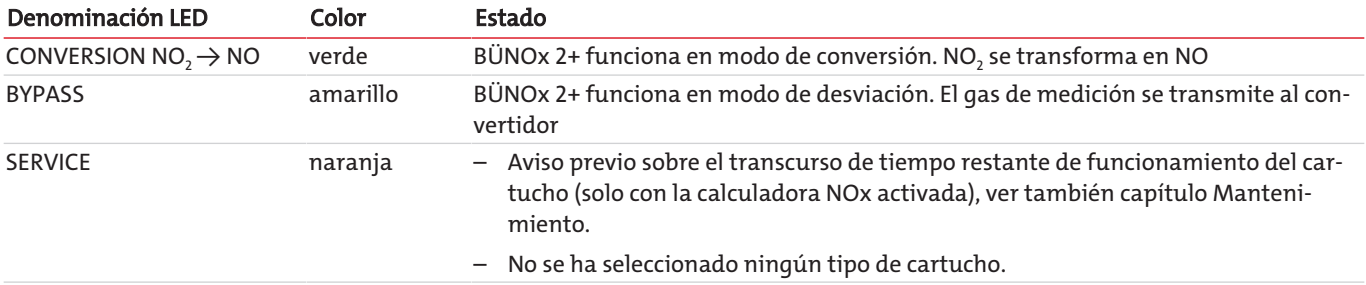

### <span id="page-12-2"></span>**5.2 Modo de desviación**

El modo de desviación únicamente puede emplearse si el dispositivo cuenta con la opción «electroválvula». En este caso, al conectar el aparato este se encontrará en este modo durante la fase de inicialización y al alcanzar la temperatura del convertidor cambia al modo de conversión.

Además, el modo de desviación es adecuado para el mantenimiento, por ej. para cambiar el cartucho del convertidor. El cambio del modo de conversión al de desviación puede realizarse bien a través del menú ( $d_1 \rightharpoondown \rightarrow b_1$ ga) o de forma externa a través de la entrada de conmutación.

Si tiene que utilizar el aparato durante mucho tiempo en modo de **desviación**, le recomendamos proceder del siguiente modo:

- 1. Reduzca la temperatura del convertidor a aprox. 100º C. De esta forma podemos alargar la vida útil del cartucho.
- 2. Aclare el cartucho del convertidor con aire o gas inerte. El tiempo de aclarado debe ser corto, como máximo unos minutos. Demasiado tiempo de aclarado con aire disminuye significantemente la vida útil del cartucho.
- 3. Conecte entonces el modo de desviación.

El LED «BYPASS» se ilumina, el LED «CONVERSION NO<sub>2</sub>  $\rightarrow$  NO» no se ilumina. Al mismo tiempo se establece la correspondiente señal en la salida de estado. Solo si se conecta el modo de desviación a través del menú, la pantalla cambiará además entre el indicador de la temperatura actual y el de estado «byPR».

Por motivos de seguridad este modo de funcionamiento tiene preferencia en principio respecto al modo normal; esto significa que:

- Si el cambio se ha realizado a través de un sistema de control externo, solo de esta forma podrá recuperarse el modo de «conversión» del aparato. No se permite el restablecimiento manual a través del menú del regulador.
- Lo mismo se aplica si el modo de desviaciónse activa de forma manual. En este caso no es posible retroceder de forma externa a través de la entrada de señal (por ej. desde un puesto de control).

De este modo se impide que al cambiar el cartucho se escape mucho gas de medición a través de este.

## <span id="page-13-0"></span>**5.3 Manejo del regulador BÜNOx 2+**

### <span id="page-13-1"></span>**5.3.1 Explicación breve sobre el principio de manejo**

### **Explicación breve sobre el principio de manejo:**

El aparato se maneja a través de 5 botones. Sus funciones son las siguientes:

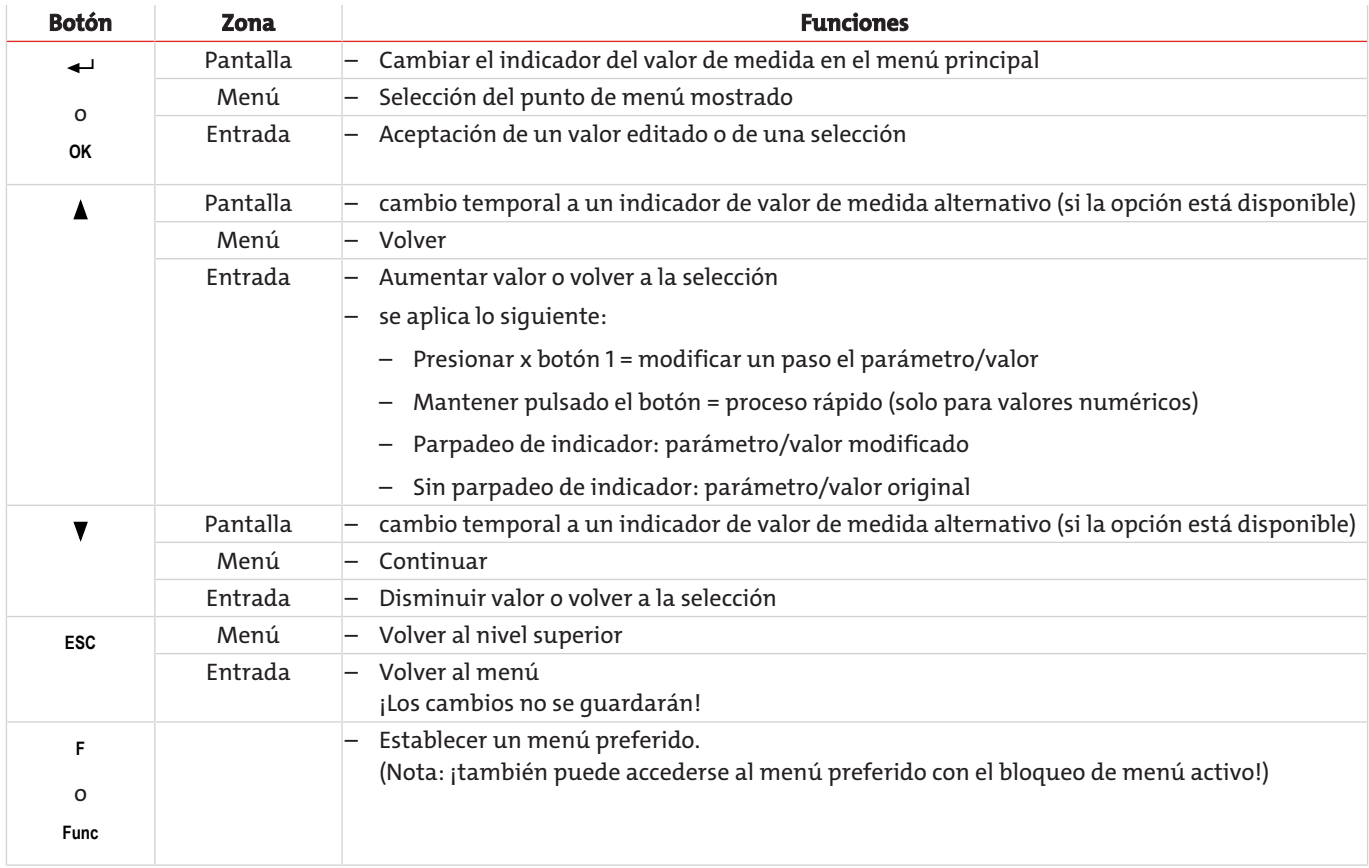

### <span id="page-14-0"></span>**5.3.2 Bloqueo de menú**

Para evitar la modificación no deseada de la configuración del aparato es posible bloquear algunos menús. Para ello es necesario establecer un código. Cómo configurar o anular el bloqueo de menú aparece descrito en el menú de «configuración global»  $(koP)$  en el punto  $k oP > L oc$ .

En el momento de la entrega el bloqueo del menú **no** está activado y todos los puntos del menú están accesibles.

Si el bloqueo de menú está activado y no se introduce el código correcto, solo podrán visualizarse los siguientes puntos:

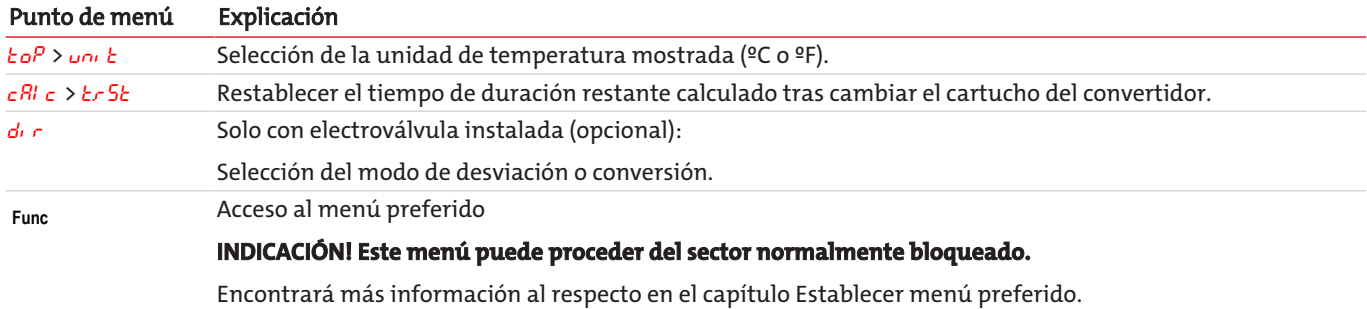

### <span id="page-14-1"></span>**5.3.3 Resumen del menú**

Si durante el funcionamiento normal presiona el botón **OK**, en su pantalla aparecerá la notificación de entrada de código con el bloqueo de menú activado. Introduzca con los botones ▲ y ▲ el código correcto y presione **OK**.

En caso de no introducir el código correcto o no introducir nada, no se anulará el bloqueo del menú y no podrá acceder a todos los puntos del menú.

Si ha olvidado la contraseña, podrá acceder al menú en cualquier momento con el código maestro 287 y así desactivar el bloqueo.

La siguiente imagen muestra un resumen de la estructura del menú.

Solo se muestran los puntos encuadrados al aceptar la configuración correspondiente o si existen indicadores de estado.

La configuración de fábrica estándar y los marcos de ajuste aparecen indicados en el resumen y en cada punto del menú. La configuración de fábrica estándar es aplicable siempre y cuando no se haya acordado algo distinto.

Las entradas y la selección del menú pueden anularse con el botón **ESC** sin almacenarse.

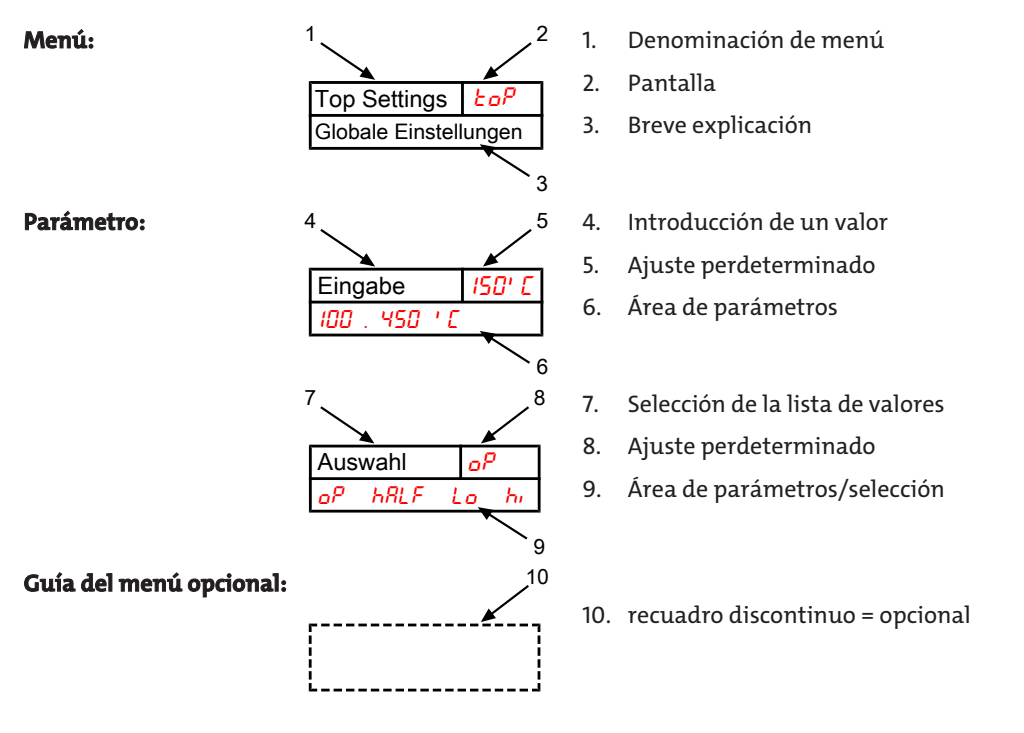

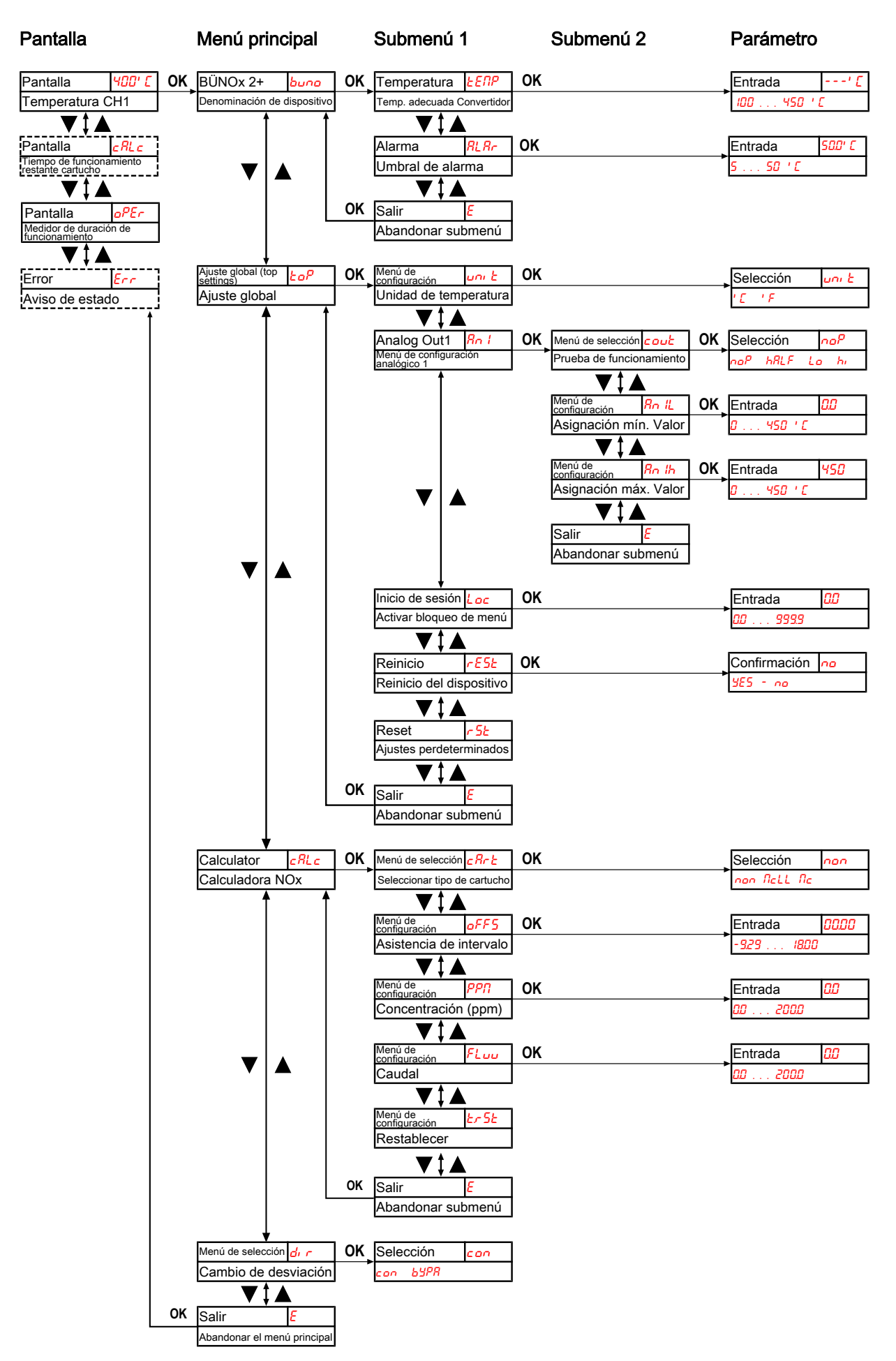

*Ilu. 2: Resumen pantalla y menú*

### <span id="page-16-0"></span>**5.3.4 Menú principal**

En el menú principal están disponibles los siguientes puntos:

### **Convertidor NOx BÜNOx 2+ (buno)**

Indicador → buno

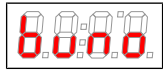

Desde aquí es posible acceder a la configuración de la temperatura deseada del convertidor y al ámbito de tolerancia (umbral de alarma).

### **Ajuste global (ToP Settings)**

Indicador  $\rightarrow$  *to* $P$ 

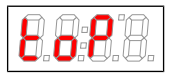

En este menú se lleva a cabo la configuración global del BÜNOx 2+.

### **Calculadora NOx (calc)**

Indicador  $\rightarrow$   $cRc$ 

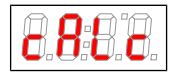

En este menú se lleva a cabo la configuración global del BÜNOx 2+, como el tipo de cartucho, la asistencia de intervalo, la concentración o el caudal.

### **Conducto de gas (dir)**

Este menú solo está disponible con electroválvula instalada (opcional). No dispone de otros submenús. Si lo desea, puede seleccionar directamente desde aquí el conducto del gas/modo de funcionamiento.

Indicador  $\rightarrow$  direction

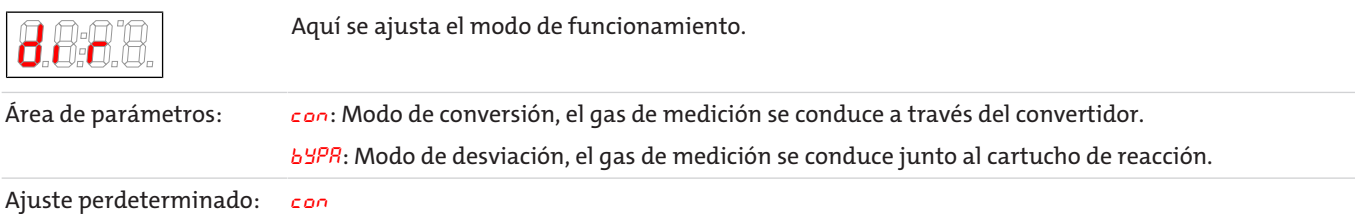

### **Salir del menú principal**

Indicador  $\rightarrow$  E

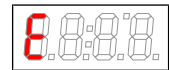

Al seleccionar se vuelve al modo de presentación.

## **5.3.4.1 Submenú BÜNOx 2+**

### **Temperatura deseada del convertidor**

Indicador  $\rightarrow$  buno  $\rightarrow$  *EERP* 

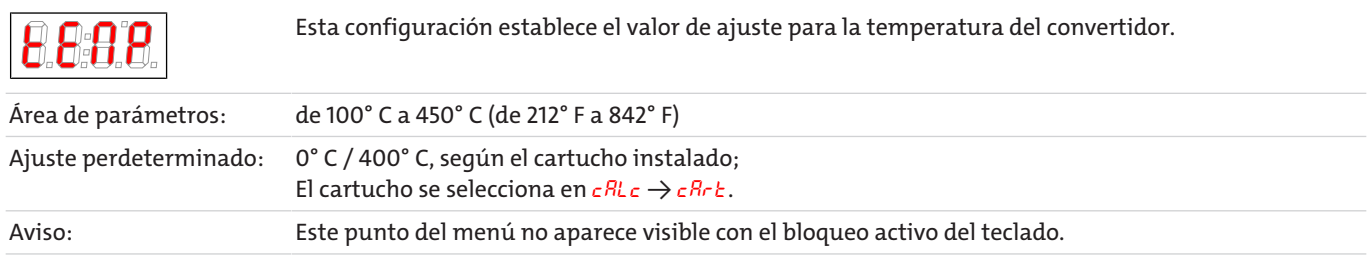

### **Valor de referencia de alarma (alarma)**

Indicador  $\rightarrow$  buno  $\rightarrow$  RL Rr

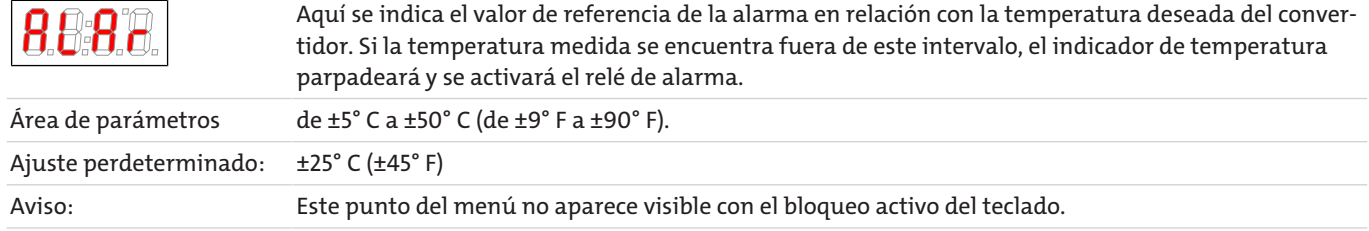

### **Salir del submenú 1**

Indicador  $\rightarrow$  Submenú  $\rightarrow$  E

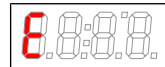

Al seleccionar se vuelve al menú principal.

## **5.3.4.2 Ajuste global de submenú**

### **Unidad de temperatura**

Indicador  $\rightarrow$   $\epsilon$ o $P \rightarrow$  unidadd

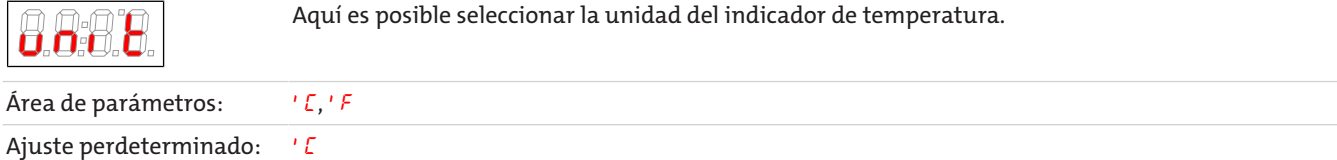

### **Salida analógica**

Indicador  $\rightarrow$   $\epsilon$ o $P \rightarrow$   $R_{0}$  /

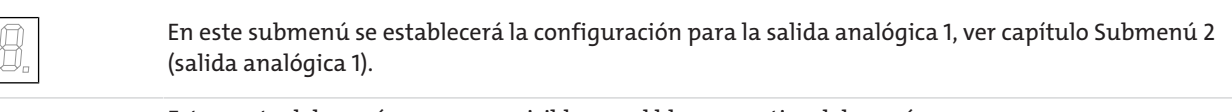

88

Aviso: Este punto del menú no aparece visible con el bloqueo activo del menú.

### **Bloqueo de menú**

Si desea proteger el menú ante cualquier acceso no permitido, indique aquí un valor para el código de bloqueo. De esta forma solo podrá accederse a ciertos puntos del menú tras introducir el código correspondiente.

Indicador  $\rightarrow$   $b \circ P \rightarrow$  Loc

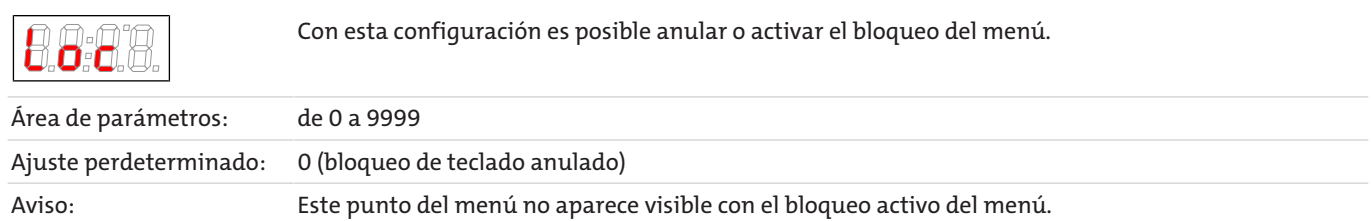

### *BÜNOx 2+* **Reinicio** Indicador  $\rightarrow$  *to* $P \rightarrow$  rE5*t*  $(*r*E5<sup>k</sup> =$ reinicio)El dispositivo se reinicia, se mantienen todos los ajustes. Todos los avisos de error restablecidos. El sensor de humedad se restablecerá independientemente de los ajustes realizados en el menú  $h$   $k$ c y  $h$ Noi. Área de parámetros: YES: Comienzo del reinicio. La pantalla muestra la versión de software del dispositivo y vuelve a mostrar los valores de medición. no: Salir del menú sin reinicio. Aviso: Se mantienen los ajustes de usuario.

### **Ajustes perdeterminados**

Indicador  $\rightarrow$   $\epsilon$ <sub>o</sub> $P \rightarrow$   $\epsilon$ 5 $\epsilon$ 

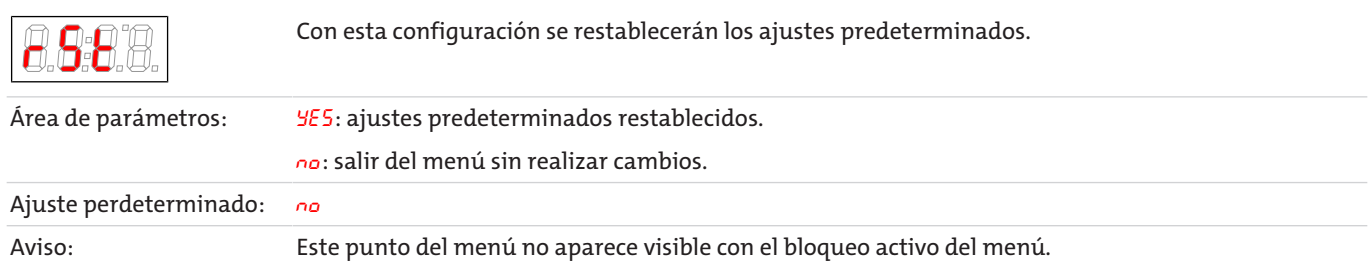

### **Salir del submenú 1**

Indicador  $\rightarrow$  Submenú  $\rightarrow$  E

Al seleccionar se vuelve al menú principal.

### **5.3.4.2.1 Submenú salida analógica 1**

En la salida analógica se indica la temperatura real del cartucho del convertidor.

### **Forma de señal**

En modo normal ( $\sigma P$ ) se indica la temperatura real en el punto de medición. Para la realización de pruebas pueden generarse los valores constantes H<sub>i, Lo</sub> o hRLF. Para ello se fija en la salida analogica una señal constante cuyo valor aparece indicado en la tabla.

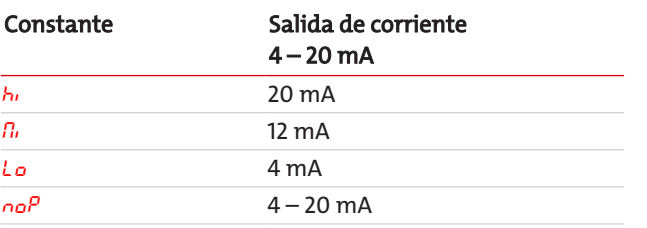

Tras el test la señal vuelve directamente al funcionamiento normal (noP).

Indicador  $\rightarrow$   $\epsilon$ o $P \rightarrow$   $Rn$   $I \rightarrow$  cout

Con esta configuración se determina el comportamiento de la salida analógica.

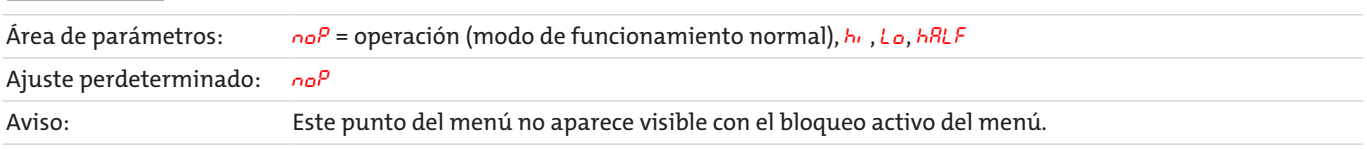

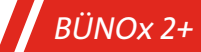

### **Valor más bajo**

Indicador  $\rightarrow$   $\epsilon$ o $P \rightarrow$   $R_0$   $l \rightarrow$   $R_0$   $l \sim$ 

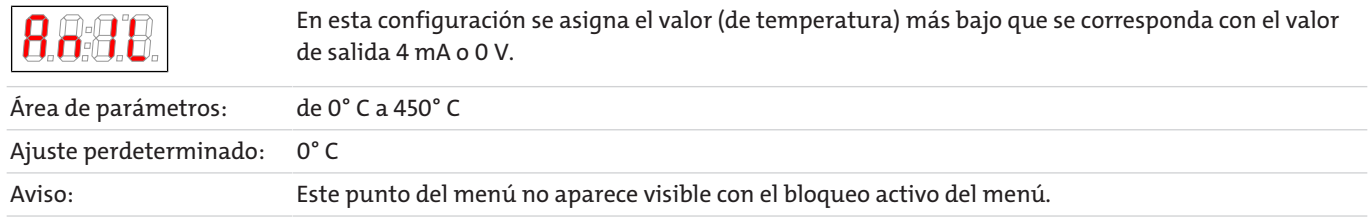

### **Valor más alto**

Indicador  $\rightarrow$   $\epsilon$ <sub>o</sub> $P \rightarrow$   $R_0$   $I \rightarrow$   $R_0$   $I h$ 

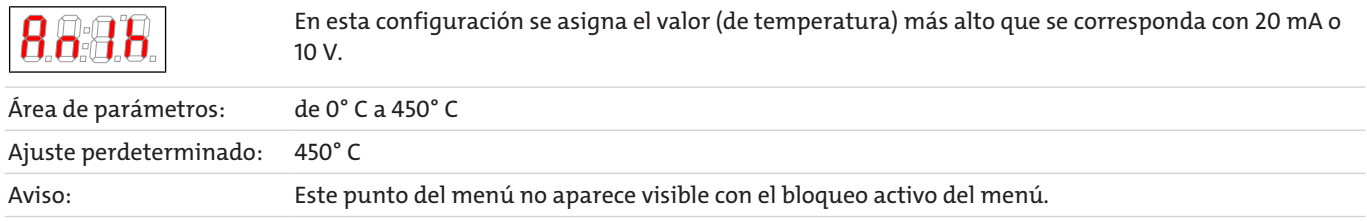

### **5.3.4.3 Submenú calculadora NOx**

En el submenú c*RLc* debe seleccionarse el cartucho del convertidor seleccionado. Esta selección influye en la especificación de la temperatura deseada del convertidor. **Asegúrese bien de que su entrada realmente coincide en este punto con el cartucho utilizado.** De lo contrario el cartucho podría resultar dañado o totalmente destrozado.

Además, la calculadora NOx determina el tiempo de funcionamiento restante del cartucho del convertidor en base a una curva estándar establecida. Al alcanzar el tiempo de vida útil se generará la demanda de asistencia técnica. Como la vida útil del cartucho depende del proceso y de las condiciones del gas, usted puede influir directamente en los intervalos.

A través del parámetro oFFS puede acortar o alargar los intervalos al tiempo establecido (mes.días). Un valor positivo alarga el intervalo de mantenimiento, un valor negativo lo acorta.

Además, también puede introducir las condiciones para el gas de medición que se tienen en cuenta para calcular el tiempo restante de funcionamiento. Para ello introduzca en los parámetros PPN y FL<sub>UU</sub> los valores correspondientes al caudal y la concentración del gas de medición.

La calculadora estará activada si están establecidos los elementos oFFS y/o PPN y FLuu.

### **Tipo de cartucho**

Indicador  $\rightarrow$   $cRc \rightarrow cRc$ 

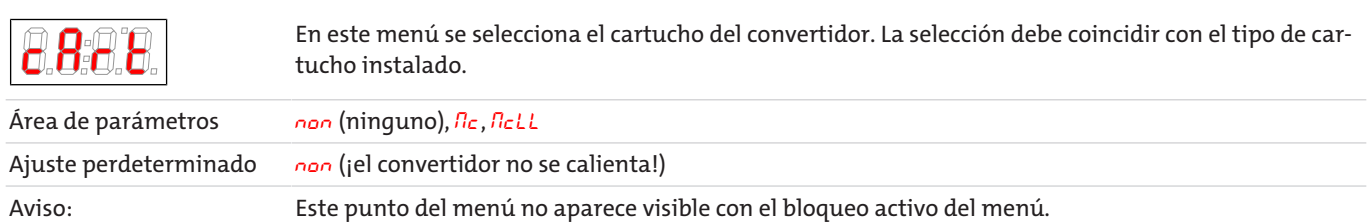

En caso de modificar el parámetro, se ajusta la temperatura deseada para el convertidor y el aparato se reinicia.

### **Asistencia de intervalo**

Indicador  $\rightarrow$   $cR$ L $c$   $\rightarrow$   $o$ FF5

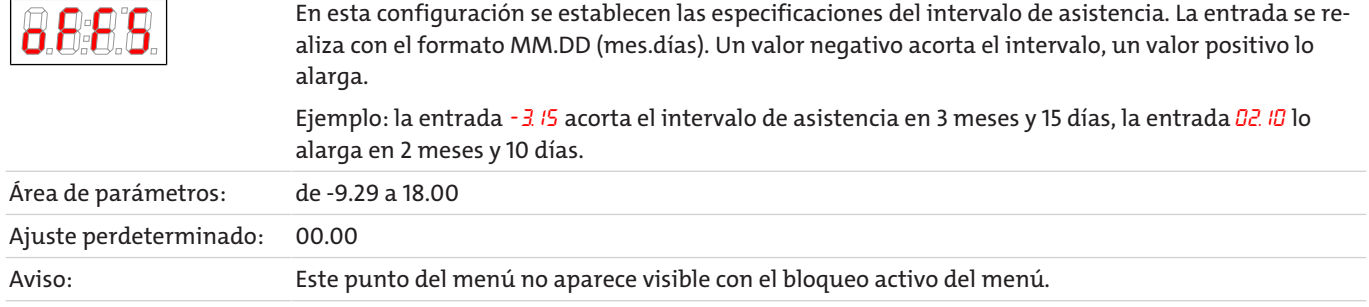

### **Concentración**

Indicador  $\rightarrow$   $cRLc$   $\rightarrow$  PPN

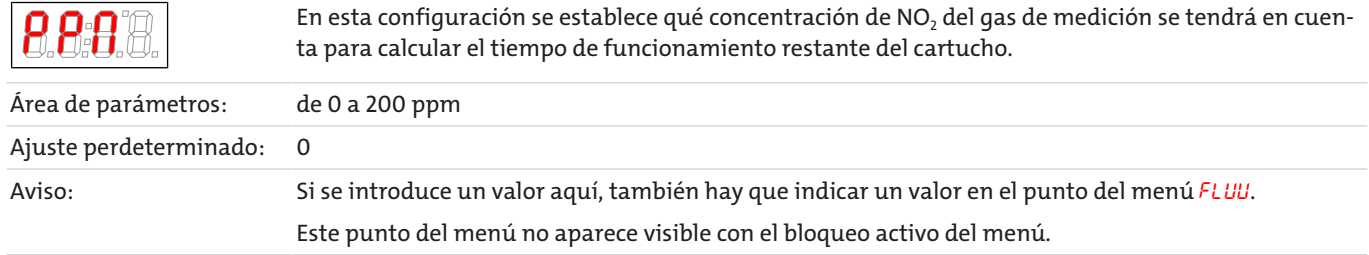

### **Caudal**

Indicador  $\rightarrow$   $cR$ L $c$   $\rightarrow$   $FL$ uu

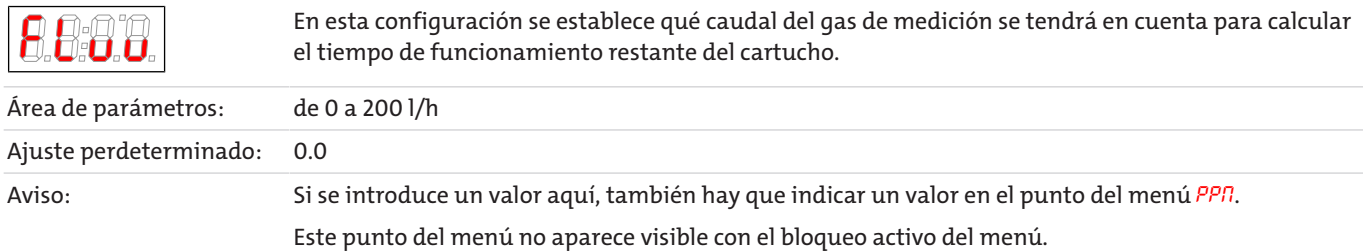

### **Restablecer tiempo de funcionamiento restante**

Indicador  $\rightarrow$   $cR$ L $c \rightarrow$   $c$   $\sim$  5 $c$ 

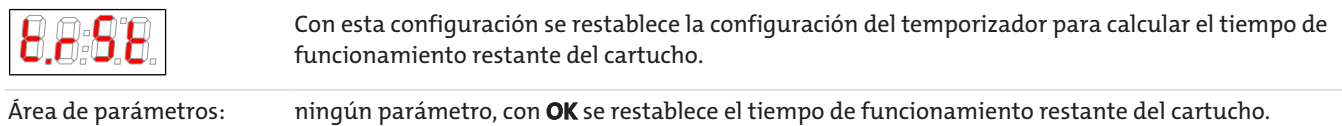

### <span id="page-20-0"></span>**5.3.5 Establecer menú preferido**

Con el botón **F** o **Func** (botón de función) podrá establecer un menú preferido, al que podrá acceder más adelante con solo pulsar un botón.

- Acceda al menú que ha establecido como favorito. En este caso no importa si el menú puede bloquearse.
- Mantenga pulsado el botón de función durante más de 3 seg. El menú actual queda marcado como favorito. En la pantalla aparece brevemente el aviso  $F$ unc.
- Vuelva a la pantalla con **ESC** o E (Exit).

Si ahora desea acceder al menú preferido, pulse el botón **F** o **Func**.

#### **INDICACIÓN! También puede accederse al menú preferido con el bloqueo de menú activo.**

# <span id="page-21-0"></span>**6 Mantenimiento**

#### **Mantenimiento, reparación**

Para las tareas de mantenimiento y reparación debe tenerse en cuenta lo siguiente:

- Las reparaciones en el equipo solo pueden llevarse a cabo por personal autorizado por Bühler.
- Solamente se deben llevar a cabo las tareas de mantenimiento descritas en este manual de uso e instalación.
- Utilizar solamente repuestos originales.
- No instalar piezas de repuesto dañadas o defectuosas. En caso necesario, realiza una revisión visual antes de la instalación para detectar posibles daños evidentes de las piezas de repuesto.

Al realizar tareas de mantenimiento de cualquier tipo deben respetarse las instrucciones de seguridad y de trabajo del país de aplicación.

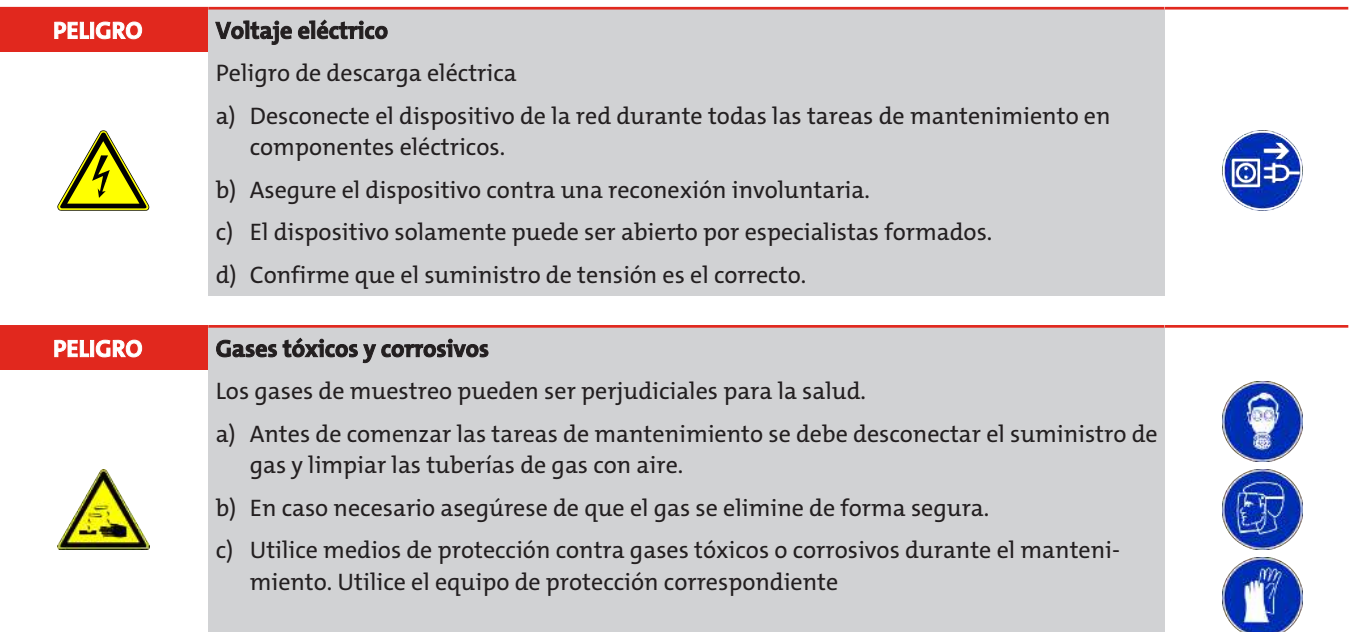

### <span id="page-21-1"></span>**6.1 Cambiar el fusible fino**

- ¡Separar el dispositivo de la corriente eléctrica soltando el conector!
- Retirar la tapa del aparato. El fusible se encuentra en la placa principal
- Retirar la tapa aislante del portafusibles.
- Reemplazar el fusible y volver a fijar la tapa aislante.
- <span id="page-21-2"></span>– Restablecer corriente eléctrica volviendo a colocar el conector.

### **6.2 Reemplazar el cartucho del convertidor**

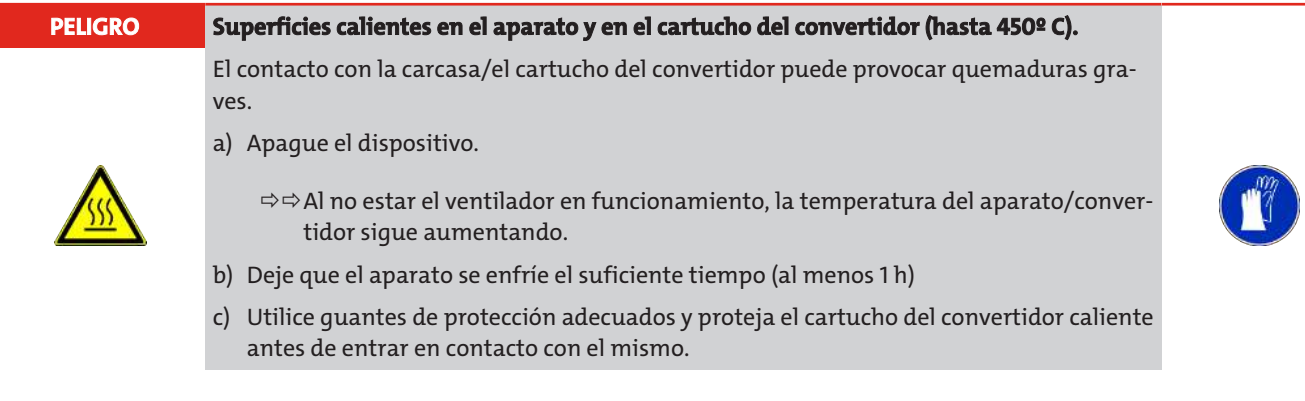

Reemplace el cartucho del convertidor cuando se descienda el nivel de volumen alimentado de NO<sub>2</sub> => NO. El cambio de cartuchos de convertidor puede realizarse de forma rápida y sin herramientas. Recomendamos desconectar el aparato antes de cambiar el cartucho y dejarlo enfriar el suficiente tiempo, al menos 1 hora. De esta forma se reduce el riesgo de quemaduras. En principio también existiría la posibilidad de realizar el cambio del cartucho con el aparato aún caliente.

### **Procedimiento para reemplazar el cartucho del convertidor:**

- Interrumpir flujo de gas de medición (por ej. activar modo de desviación)
- Antes de abrir el cierre del reactor es necesario garantizar que en el conducto del gas no se encuentran gases o componentes venenosos o dañinos (por ej. limpiando el conducto previamente con gas inerte o con aire).
- Girar el tapón del frontal del aparato hacia la izquierda hasta que se haya alcanzado el final de la rosca.
- Sacar con cuidado el tapón con el cartucho del convertidor.
- En caso necesario, dejar enfriar el cartucho del convertidor.
- Sacar con cuidado el cartucho de la pieza de obturación (utilizar guantes protectores).
- Retirar las 2 juntas tóricas de la pieza de obturación.
- Limpiar la superficie de las juntas.
- Engrasar la nueva junta tórica con lubricante de temperaturas altas (junta tórica y lubricante incluidos en el volumen de suministro).
- Equipar el nuevo cartucho del convertidor y la pieza de obturación con juntas tóricas.
- En caso necesario, retirar los restos de grasa de la pieza de obturación y del cartucho.
- Colocar con cuidado el cartucho del convertidor en la pieza de obturación.
- Introducir con cuidado el cartucho en el orificio de reacción y girar el tapón hacia la derecha hasta el final de la rosca.

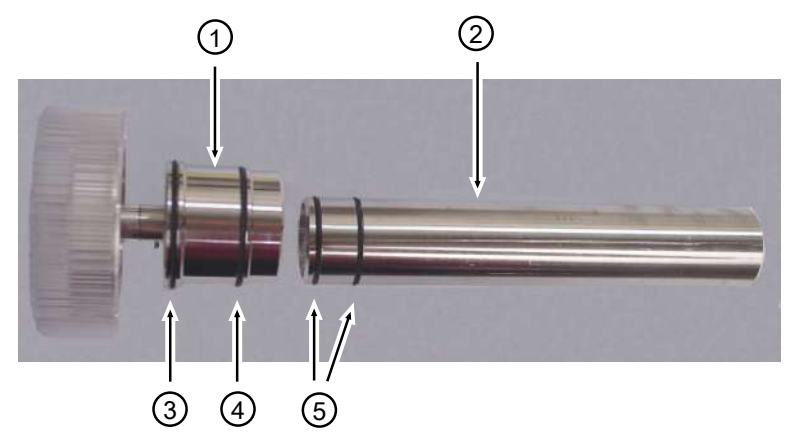

*Ilu. 3: Cartucho del convertidor BÜNOx y pieza de obturación con juntas tóricas*

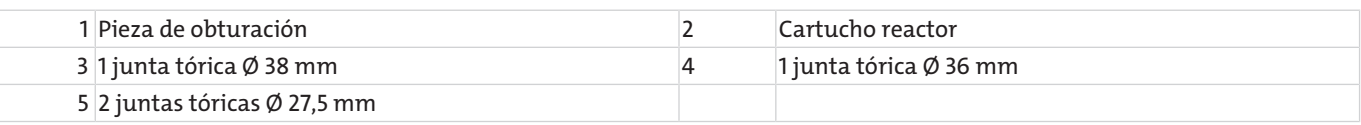

Si la calculadora NO<sub>x</sub> está activada, deberá restablecerla (menú: c*RLc*  $\rightarrow$  *Er* 5*E*)

#### **Tras introducir un cartucho de convertidor nuevo debe respetarse un tiempo de calentamiento de 30 min. hasta que se establezca en la temperatura deseada.**

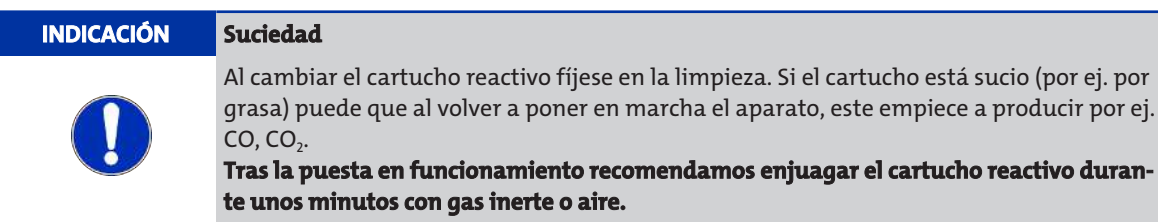

# <span id="page-23-0"></span>**7 Servicio y reparación**

Si se produce un fallo de funcionamiento, busque en este capítulo información sobre posibles causas y cómo solucionarlos.

Solo puede realizar reparaciones en el equipo personal autorizado por Bühler.

Ante cualquier pregunta, consulte a nuestro servicio técnico:

#### **Tel.: +49-(0)2102-498955** o a su persona de contacto habitual

Consulte más información sobre nuestros servicios personalizados de instalación y mantenimiento en [https://www.buehler](https://www.buehler-technologies.com/de/analysen-technik/service/)[technologies.com/service](https://www.buehler-technologies.com/de/analysen-technik/service/).

Si tras resolver eventuales problemas y conectar el equipo a la tensión de red, este siguiera sin funcionar correctamente, entonces, el equipo deberá ser revisado por parte del fabricante. Envíe, para ello, el equipo embalado adecuadamente a la siguiente dirección:

#### **Bühler Technologies GmbH**

**- Reparatur/Service -**

#### **Harkortstraße 29**

#### **40880 Ratingen**

#### **Alemania**

Adjunte al paquete la declaración de descontaminación RMA cumplimentada y firmada. De lo contrario, no se podrá tramitar su encargo de reparación.

El formulario se encuentra anexo a este manual y puede solicitarse también por correo electrónico:

#### **service@buehler-technologies.com**.

## <span id="page-24-0"></span>**7.1 Búsqueda y eliminación de fallos**

En caso de aparecer un fallo la pantalla mostrará la indicación «Err». Al pulsar el botón « » se mostrará/n el/los números/s de error.

Tras la aparición de errores, los avisos de error se mostrarán hasta que se reinicie el aparato o hasta que se confirme el error pulsando el botón «Func». La confirmación solo funciona si se han solucionado las condiciones que provocaban el error.

**Causas / soluciones: En la siguiente lista se indican los motivos más probables y las medidas que deben tomarse con cada error. Si las medidas recomendadas no tuvieran efecto alguno, póngase en contacto con nuestro servicio técnico.**

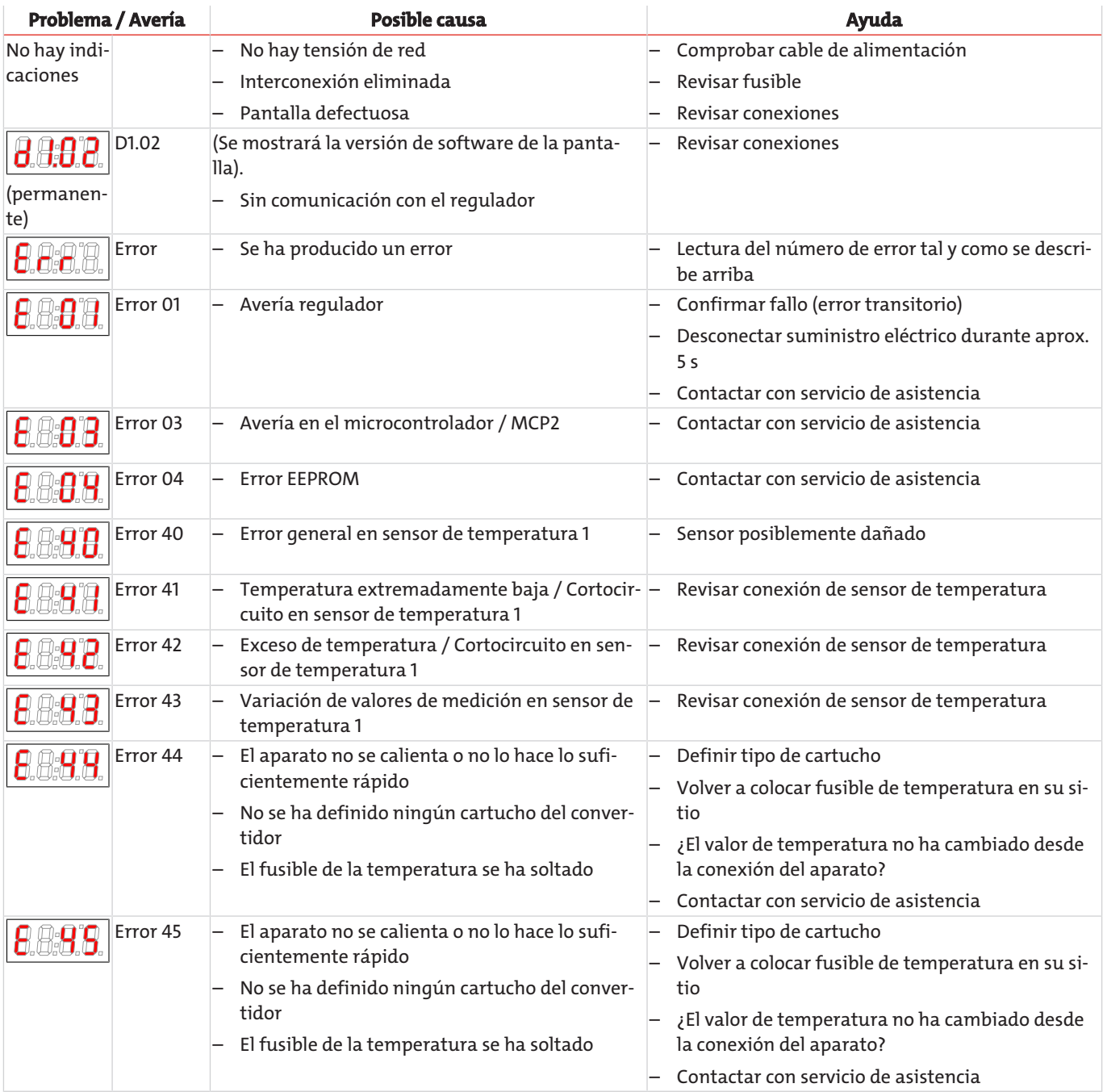

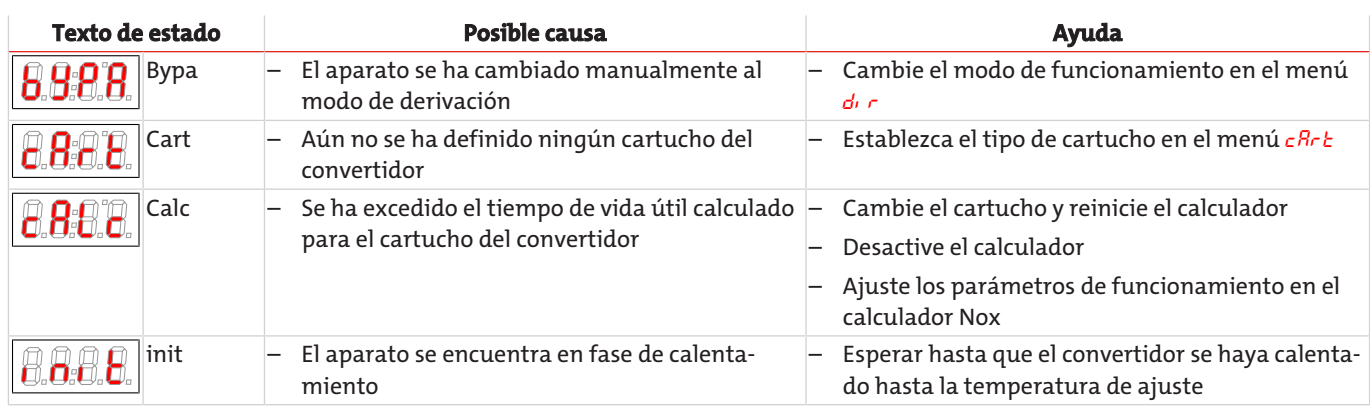

### <span id="page-25-0"></span>**7.2 Piezas de recambio**

A la hora de pedir repuestos debe indicar el tipo de dispositivo y el número de serie.

Encontrará los componentes para el reequipamiento y la extensión en nuestro catálogo.

Los siguientes repuestos están disponibles:

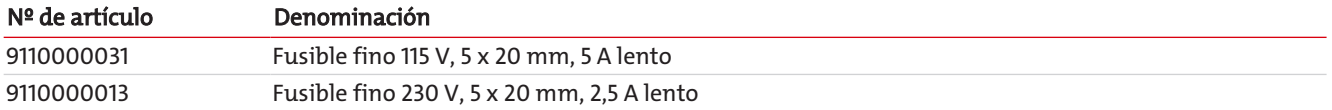

## <span id="page-25-1"></span>**7.2.1 Material de desgaste y accesorios**

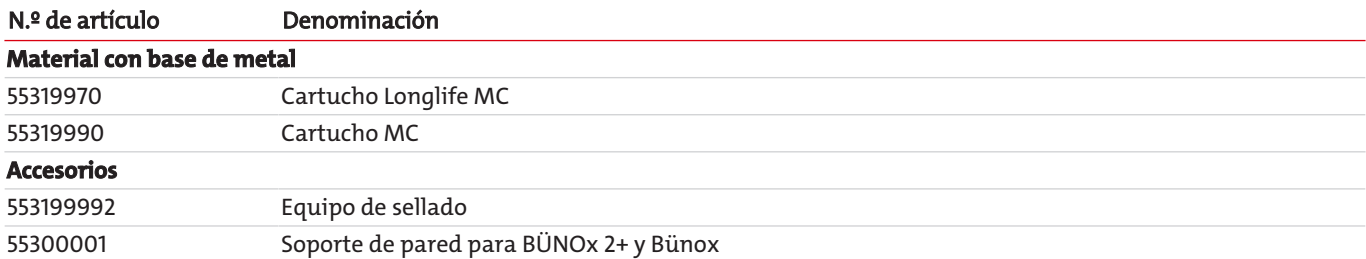

# <span id="page-26-0"></span>**8 Apagar**

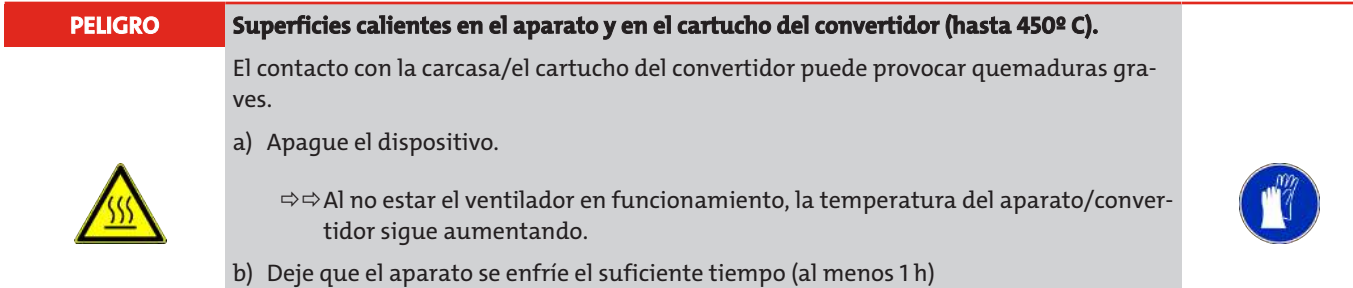

c) Utilice guantes de protección adecuados y proteja el cartucho del convertidor caliente antes de entrar en contacto con el mismo.

Si necesita apagar completamente el aparato (por ej. para las tareas de mantenimiento) proceda del siguiente modo (consultar también capítulo Mantenimiento):

- Interrumpir flujo de gas de medición.
- Retirar el enchufe del aparato.
- <span id="page-26-1"></span>– Aclarar el cartucho del reactor con aire o gas inerte durante unos minutos.

### **8.1 Eliminación**

A la hora de desechar los productos, deben tenerse en cuenta y respetarse las disposiciones legales nacionales aplicables. El desecho no debe suponer ningún riesgo para la salud ni para el medio ambiente.

El símbolo del contenedor con ruedas tachado para productos de Bühler Technologies GmbH indica que deben respetarse las instrucciones especiales de eliminación dentro de la Unión Europea (UE) para productos eléctricos y electrónicos.

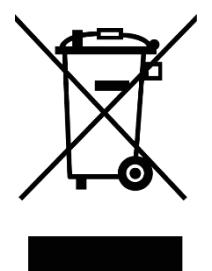

El símbolo del contenedor de basura tachado indica que los productos eléctricos y electrónicos así marcados deben eliminarse por separado de la basura doméstica. Deberán eliminarse adecuadamente como residuos de equipos eléctricos y electrónicos.

Bühler Technologies GmbH puede desechar sus dispositivos marcados de esta forma. Para hacerlo así, envíe el dispositivo a la siguiente dirección.

Estamos legalmente obligados a proteger a nuestros empleados frente a los posibles peligros de los equipos contaminados. Por lo tanto, le pedimos que comprenda que únicamente podemos desechar su dispositivo usado si no contiene materiales operativos agresivos, cáusticos u otros que sean dañinos para la salud o el medio ambiente. **Para cada residuo de aparato eléctrico y electrónico se debe presentar el formulario «Formulario RMA y declaración de descontaminación» que tenemos disponible en nuestra web. El formulario completado debe adjuntarse al embalaje de manera que sea visible desde el exterior.**

Utilice la siguiente dirección para devolver equipos eléctricos y electrónicos usados:

Bühler Technologies GmbH WEEE Harkortstr. 29 40880 Ratingen Alemania

Tenga en cuenta también las reglas de protección de datos y su responsabilidad de garantizar que no haya datos personales en los dispositivos usados que devuelva. Por lo tanto, debe asegurarse de eliminar sus datos personales de su antiguo dispositivo antes de devolverlo.

## <span id="page-27-0"></span>**9 Anexo**

# <span id="page-27-1"></span>**9.1 Características técnicas**

### **Indicaciones generales**

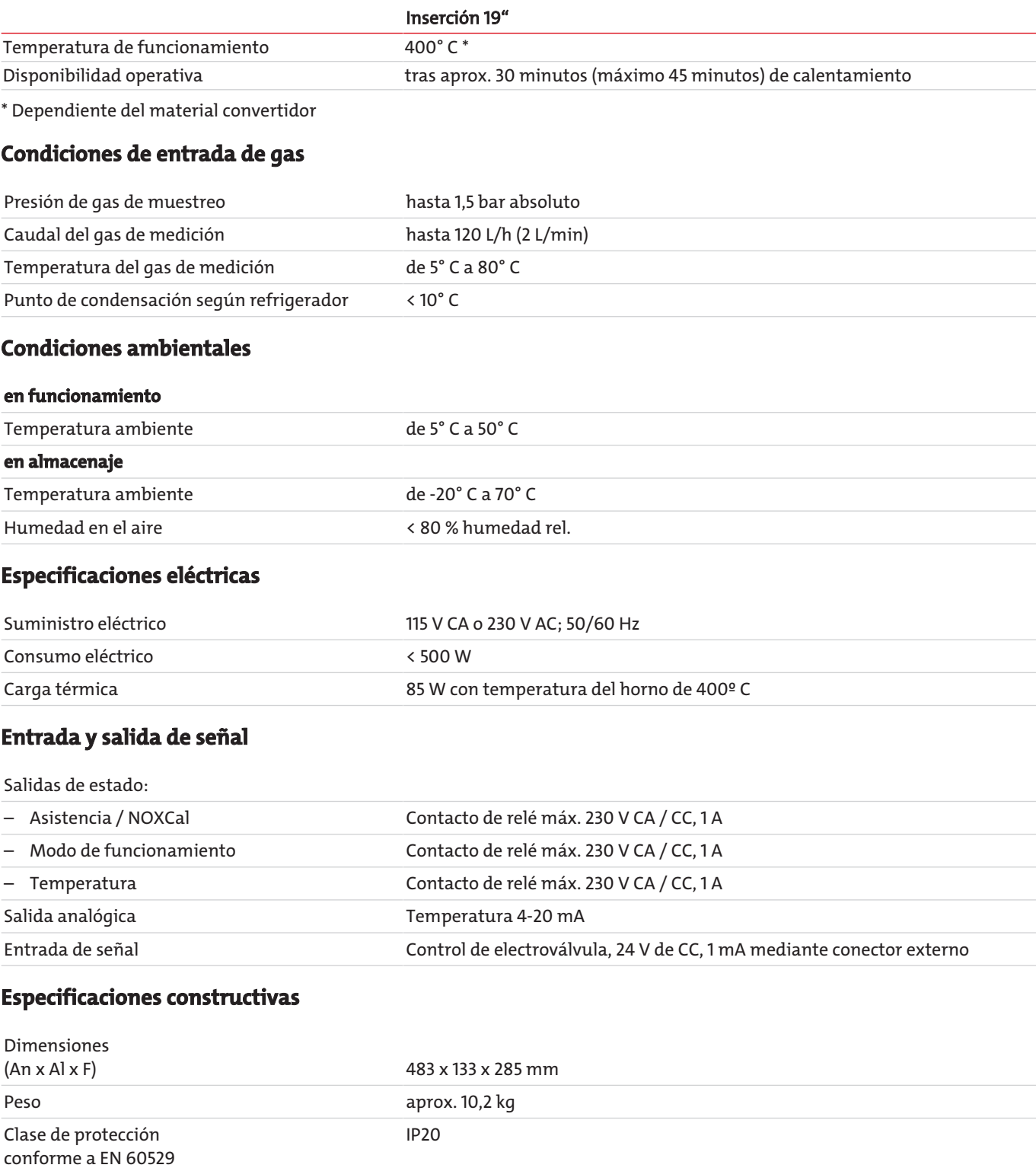

### **Cartucho reactor**

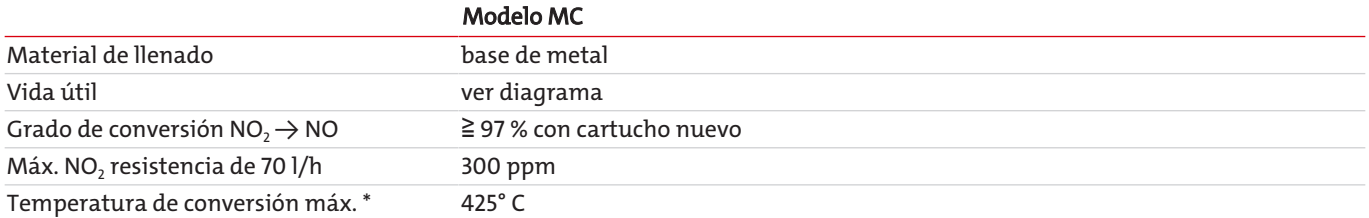

\* Únicamente deberá aumentar la temperatura del convertidor si el grado de conversión se reduce a menos del 95 % con el cartucho casi consumido.

### **Vida útil (en laboratorio)**

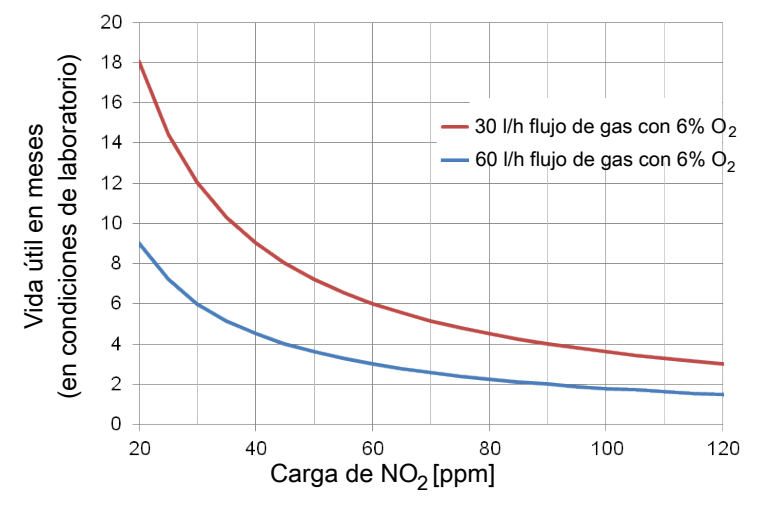

*Ilu. 4: Diagrama vida útil del cartucho del convertidor en condiciones de laboratorio*

Se representa la vida útil de cartuchos estándas MC.

En caso de uso de un cartucho Longlife la vida útil aumenta notablemente.

Estos valores han sido determinados en condiciones de laboratorio. La vida útil real en funcionamiento puede diferir.

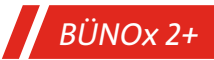

# <span id="page-29-0"></span>**9.2 Dimensiones**

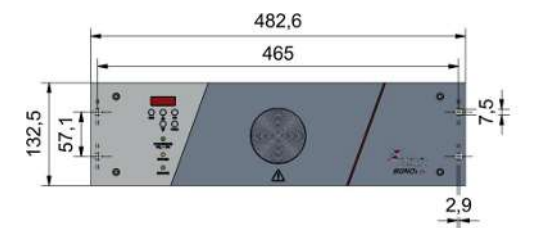

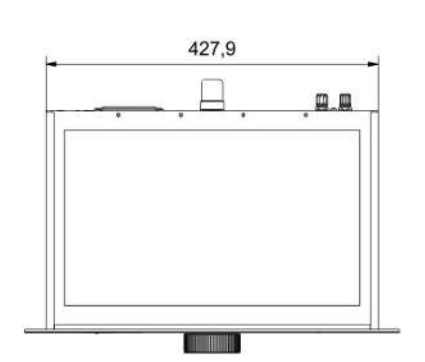

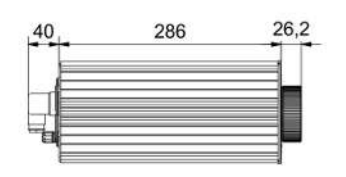

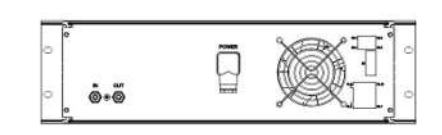

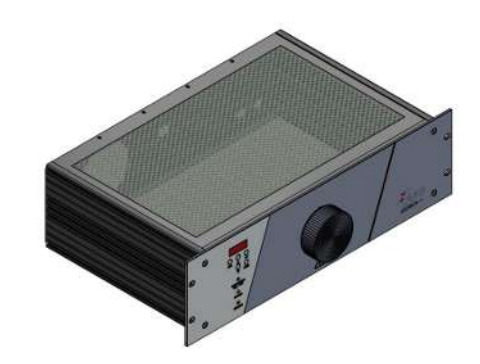

### **Opción soporte de pared**

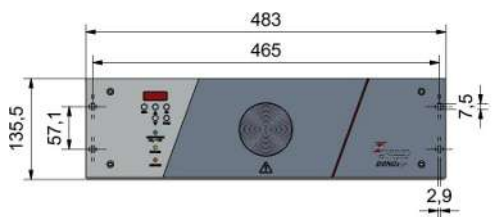

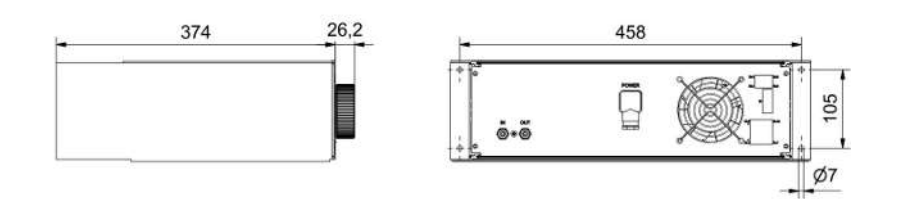

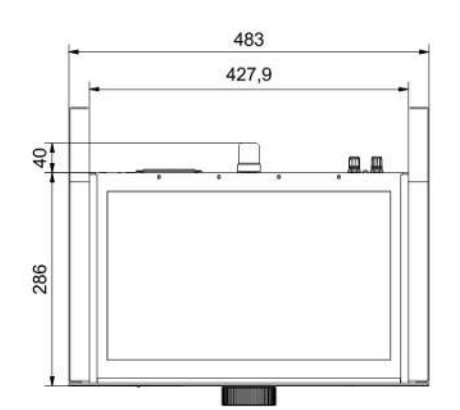

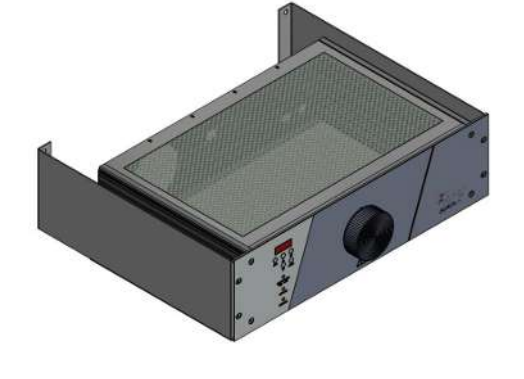

# <span id="page-30-0"></span>**10 Documentación adjunta**

- Declaración de conformidad KX550013
- RMA Declaración de descontaminación

### EU-Konformitätserklärung **EU-declaration of conformity**

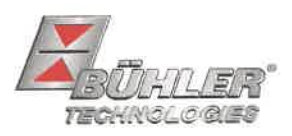

Hiermit erklärt Bühler Technologies GmbH, dass die nachfolgenden Produkte den wesentlichen Anforderungen der Richtlinie Herewith declares Bühler Technologies GmbH that the following products correspond to the essential requirements of Directive

#### 2014/35/EU (Niederspannungsrichtlinie / low voltage directive)

in ihrer aktuellen Fassung entsprechen.

in its actual version.

Folgende Richtlinie wurde berücksichtigt:

The following directive was regarded:

#### 2014/30/EU (EMV/EMC)

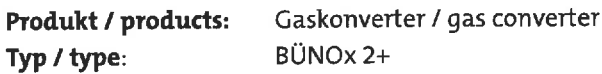

Das Betriebsmittel dient zur Überwachung der anfallenden Stickoxide bei der Verbrennung fossiler Brennstoffe.

The equipment is used for the detection of nitrogen dioxides produced by combustion fossil fuels.

Das oben beschriebene Produkt der Erklärung erfüllt die einschlägigen Harmonisierungsrechtsvorschriften der Union:

The object of the declaration described above is in conformity with the relevant Union harmonisation legislation:

EN 61010-1:2010/A1:2019/AC:2019-04 EN 61326-1:2013

Die alleinige Verantwortung für die Ausstellung dieser Konformitätserklärung trägt der Hersteller. This declaration of conformity is issued under the sole responsibility of the manufacturer.

Dokumentationsverantwortlicher für diese Konformitätserklärung ist Herr Stefan Eschweiler mit Anschrift am Firmensitz. The person authorized to compile the technical file is Mr. Stefan Eschweiler located at the company's address.

Ratingen, den 17.02.2023

Stefan Eschweiler Geschäftsführer - Managing Director

**Frank Pospiech** 

Geschäftsführer **Managing Director** 

### UK Declaration of Conformity

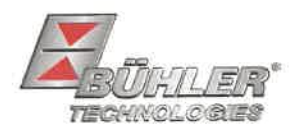

The manufacturer Bühler Technologies GmbH declares, under the sole responsibility, that the product complies with the requirements of the following UK legislation:

#### **Electrical Equipment Safety Regulations 2016**

The following legislation were regarded:

### Electromagnetic Compatibility Regulations 2016

Gas converter Product: BÜNOx 2+ Type:

The equipment is used for the detection of nitrogen dioxides produced by combustion fossil fuels.

The object of the declaration described above is in conformity with the relevant designated standards:

#### EN 61010-1:2010/A1:2019/AC:2019-04

EN 61326-1:2013

Ratingen in Germany, 17.02.2023

Stefan Eschweiler **Managing Director** 

**Frank Pospiech** 

**Managing Director** 

# RMA-Formular und Erklärung über Dekontaminierung Formulario RMA y declaración de descontaminación

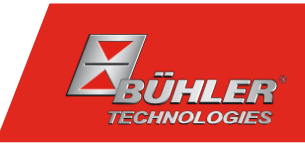

### RMA-Nr./ RMA-No.

Die RMA-Nr. bekommen Sie von Ihrem Ansprechpartner im Vertrieb oder Service. Bei Rücksendung eines Altgeräts zur Entsorgung tragen Sie bitte in das Feld der RMA-Nr. "WEEE" ein./ Recibirá el número RMA de su contacto de ventas o de atención al cliente. Al enviar un aparato usado para su eliminación introduzca "WEEE" en el apartado del n.º RMA.

Zu diesem Rücksendeschein gehört eine Dekontaminierungserklärung. Die gesetzlichen Vorschriften schreiben vor, dass Sie uns diese Dekontaminierungserklärung ausgefüllt und unterschrieben zurücksenden müssen. Bitte füllen Sie auch diese im Sinne der Gesundheit unserer Mitarbeiter vollständig aus./ Junto con el formulario de devolución debe enviarse también una declaración de descontaminación. Las disposiciones legales indican que usted debe enviarnos esta declaración de descontaminación rellena y firmada. Por la salud de nuestros trabajadores, le rogamos que rellene este documento completamente.

#### Firma/ Empresa

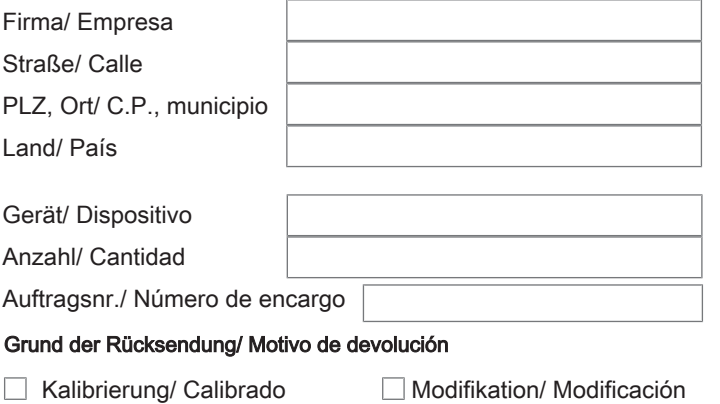

#### Ansprechpartner/ Persona de contacto

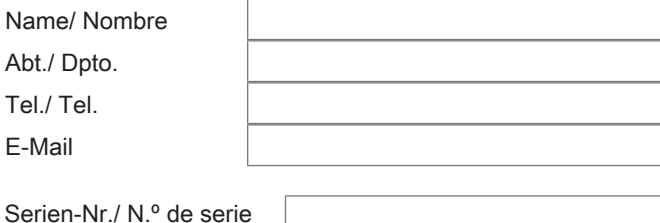

Artikel-Nr./ N.º de artículo

bitte spezifizieren / especifique, por favor

- 
- $\Box$  Reklamation/ Reclamación  $\Box$  Reparatur/ Reparación
- Elektroaltgerät/ Equipo eléctrico usado (WEEE)  $\Box$
- $\Box$ andere/ otros

#### War das Gerät im Einsatz?/ ¿Estaba en uso el dispositivo?

Nein, da das Gerät nicht mit gesundheitsgefährdeten Stoffen betrieben wurde./ No, puesto que el dispositivo no utiliza sustancias peligrosas.

Nein, da das Gerät ordnungsgemäß gereinigt und dekontaminiert wurde./ No, puesto que el dispositivo se ha limpiado y descontaminado correctamente.

 $\Box$  Ja, kontaminiert mit:/ Sí, con los siguientes medios:

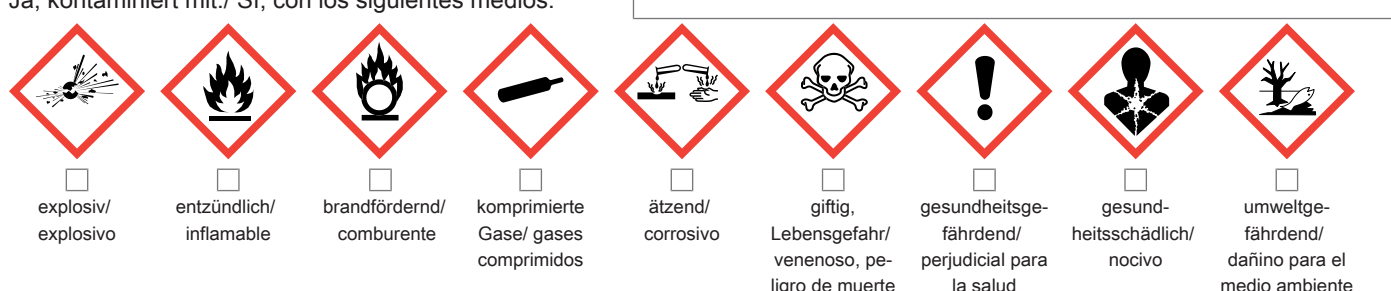

#### Bitte Sicherheitsdatenblatt beilegen!/ Adjunte la hoja de datos de seguridad!

Das Gerät wurde gespült mit:/ El dispositivo ha sido lavado con:

Diese Erklärung wurde korrekt und vollständig ausgefüllt und von einer dazu befugten Person unterschrieben. Der Versand der (dekontaminierten) Geräte und Komponenten erfolgt gemäß den gesetzlichen Bestimmungen.

Falls die Ware nicht gereinigt, also kontaminiert bei uns eintrifft, muss die Firma Bühler sich vorbehalten, diese durch einen externen Dienstleister reinigen zu lassen und Ihnen dies in Rechnung zu stellen.

Firmenstempel/ Sello de la empresa

La presente declaración se ha cumplimentado correcta e íntegramente y ha sido firmada por una persona autorizada a tal efecto. El envío de los dispositivos y componentes (descontaminados) se realiza conforme a las disposiciones legales.

En caso de que la mercancía no esté limpia, es decir, nos llegue contaminada, la compañía Bühler se reserva el derecho a contratar a un proveedor externo para que la limpie y a cargarle los gastos a su cuenta.

Datum/ Fecha

rechtsverbindliche Unterschrift/ Firma autorizada

Bühler Technologies GmbH, Harkortstr. 29, D-40880 Ratingen Tel. +49 (0) 21 02 / 49 89-0, Fax: +49 (0) 21 02 / 49 89-20 E-Mail: service@buehler-technologies.com Internet: www.buehler-technologies.com

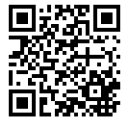

#### Vermeiden von Veränderung und Beschädigung der einzusendenden Baugruppe

Die Analyse defekter Baugruppen ist ein wesentlicher Bestandteil der Qualitätssicherung der Firma Bühler Technologies GmbH. Um eine aussagekräftige Analyse zu gewährleisten muss die Ware möglichst unverändert untersucht werden. Es dürfen keine Veränderungen oder weitere Beschädigungen auftreten, die Ursachen verdecken oder eine Analyse unmöglich machen.

#### Umgang mit elektrostatisch sensiblen Baugruppen

Bei elektronischen Baugruppen kann es sich um elektrostatisch sensible Baugruppen handeln. Es ist darauf zu achten, diese Baugruppen ESD-gerecht zu behandeln. Nach Möglichkeit sollten die Baugruppen an einem ESD-gerechten Arbeitsplatz getauscht werden. Ist dies nicht möglich sollten ESD-gerechte Maßnahmen beim Austausch getroffen werden. Der Transport darf nur in ESD-gerechten Behältnissen durchgeführt werden. Die Verpackung der Baugruppen muss ESD-konform sein. Verwenden Sie nach Möglichkeit die Verpackung des Ersatzteils oder wählen Sie selber eine ESD-gerechte Verpackung.

#### Einbau von Ersatzteilen

Beachten Sie beim Einbau des Ersatzteils die gleichen Vorgaben wie oben beschrieben. Achten Sie auf die ordnungsgemäße Montage des Bauteils und aller Komponenten. Versetzen Sie vor der Inbetriebnahme die Verkabelung wieder in den ursprünglichen Zustand. Fragen Sie im Zweifel beim Hersteller nach weiteren Informationen.

#### Einsenden von Elektroaltgeräten zur Entsorgung

Wollen Sie ein von Bühler Technologies GmbH stammendes Elektroprodukt zur fachgerechten Entsorgung einsenden, dann tragen Sie bitte in das Feld der RMA-Nr. "WEEE" ein. Legen Sie dem Altgerät die vollständig ausgefüllte Dekontaminierungserklärung für den Transport von außen sichtbar bei. Weitere Informationen zur Entsorgung von Elektroaltgeräten finden Sie auf der Webseite unseres Unternehmens.

#### Evitar modificaciones y daños en el conjunto que se va a enviar

El análisis de módulos defectuosos es una parte importante del control de calidad de Bühler Technologies GmbH. Para garantizar un análisis concluyente la mercancía debe inspeccionarse alterándola lo mínimo posible. No pueden darse cambios ni otros daños que puedan ocultar las causas o impedir el análisis.

#### Manipulación de conjuntos sensibles a la electricidad estática

En el caso de módulos electrónicos puede tratarse de módulos electrostáticos sensibles. Debe tenerse en cuenta que hay que tratar estos módulos conforme a ESD. En caso de que sea posible los módulos deben cambiarse en un lugar de trabajo conforme con ESD. Si no es posible, deben adoptarse medidas conformes con ESD en caso de intercambio. El transporte puede llevarse a cabo en recipientes conformes con ESD. El embalaje de los módulos debe estar conforme con ESD. Utilice si es posible el embalaje de la pieza de repuesto o seleccione usted mismo un embalaje conforme con ESD.

#### Instalación de piezas de repuesto

Al instalar la pieza de repuesto tenga en cuenta las mismas indicaciones que se han descrito anteriormente. Asegúrese de que realiza el montaje de la pieza y de todos los componentes. Antes de la puesta en funcionamiento, ponga el cableado de nuevo en su estado original. En caso de dudas pida más información al fabricante.

#### Envío de dispositivos eléctricos usados para su eliminación

Si desea enviar un producto eléctrico de Bühler Technologies GmbH para su adecuada eliminación por parte de nuestros profesionales, introduzca "WEEE" en el apartado del n.º RMA. Para el transporte, adjunte la declaración de descontaminación del dispositivo usado completamente cumplimentada de forma que sea visible desde fuera. Puede encontrar más información sobre la eliminación de dispositivos electrónicos usados en la página web de nuestra empresa.

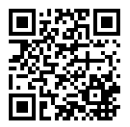